### **APPENDIX H**

# **USER MANUAL**

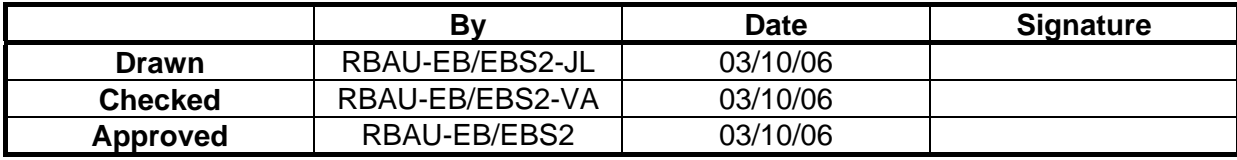

# **1. ALTERATION LIST**

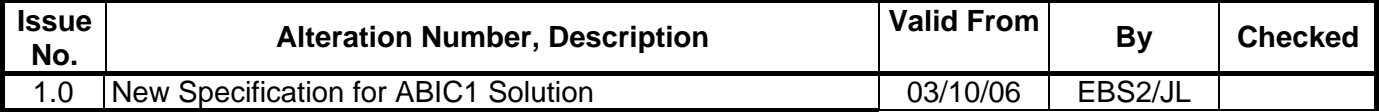

**"WARNING: ANY CHANGES OR MODIFICATIONS NOT EXPRESSIVELY APPROVED BY ROBERT BOSCH (AUSTRALIA) PTY LTD COULD VOID THE USER'S AUTHORITY TO OPERATE THIS EQUIPMENT.**

THIS DEVICE COMPLIES WITH PART 15 OF THE FCC RULES. OPERATION IS SUBJECT TO THE FOLLOWING TWO CONDITIONS: (1) THIS DEVICE MAY NOT CAUSE HARMFUL INTERFERENCE, AND (2) THIS DEVICE MUST ACCEPT ANY INTERFERENCE RECEIVED, INCLUDING INTERFERENCE THAT MAY CAUSE UNDESIRED OPERATION.

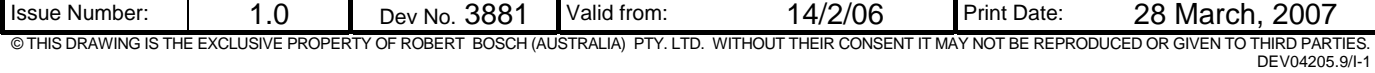

# PROTOCOL SPECIFICATION SMARTRA III IMMOBILISER

# **TABLE OF CONTENTS**

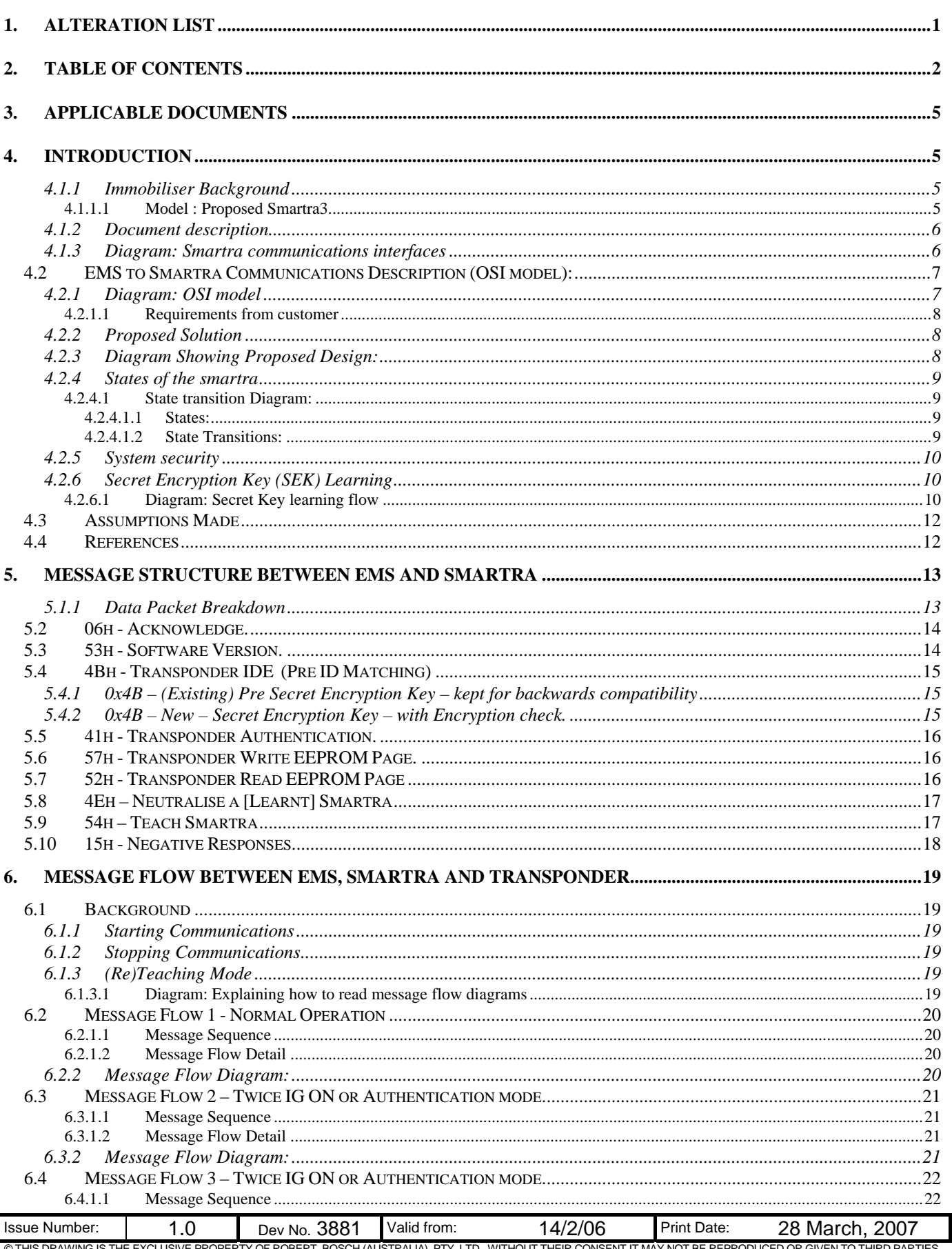

# PROTOCOL SPECIFICATION SMARTRA III IMMOBILISER

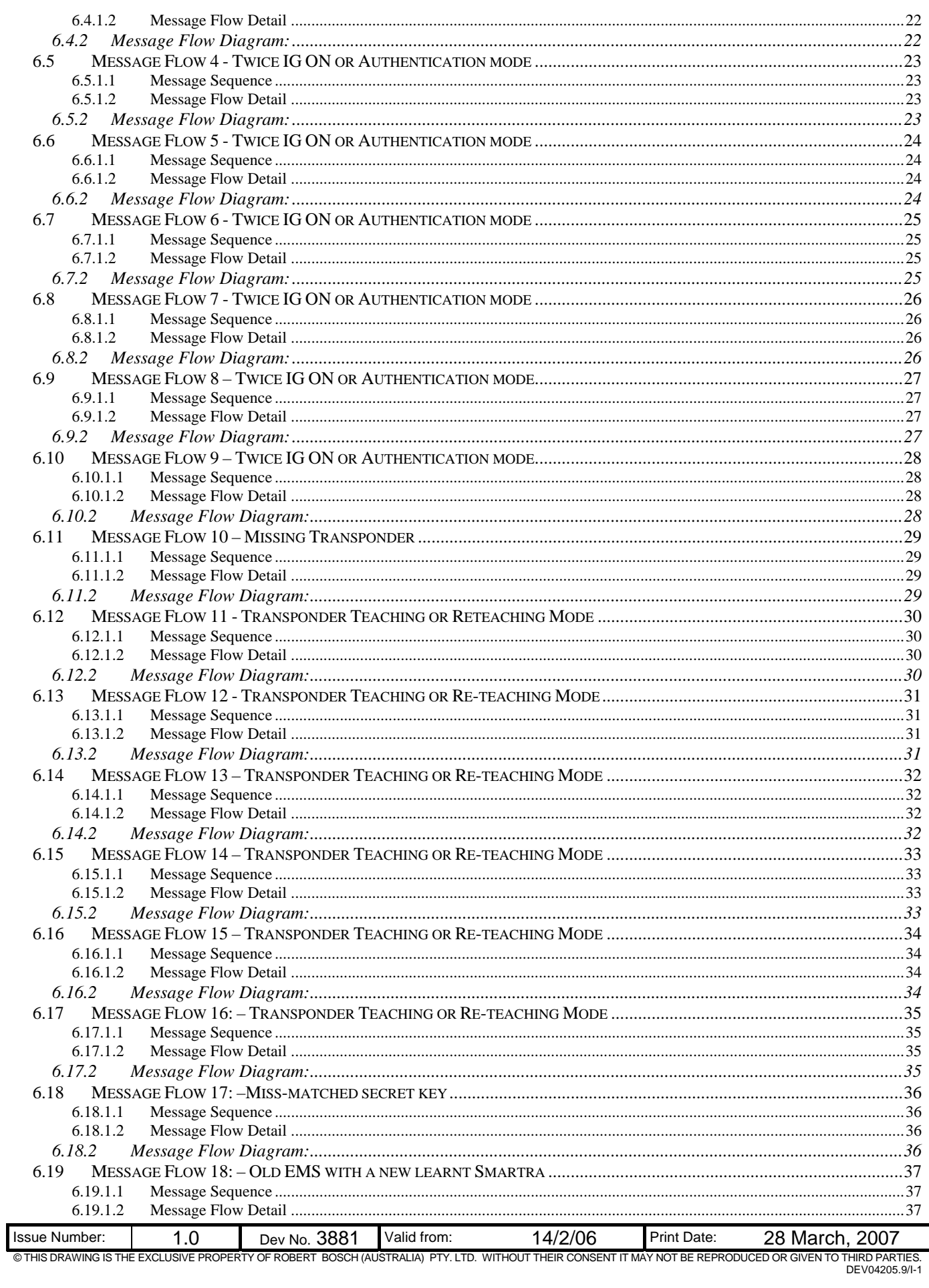

# PROTOCOL SPECIFICATION SMARTRA III IMMOBILISER

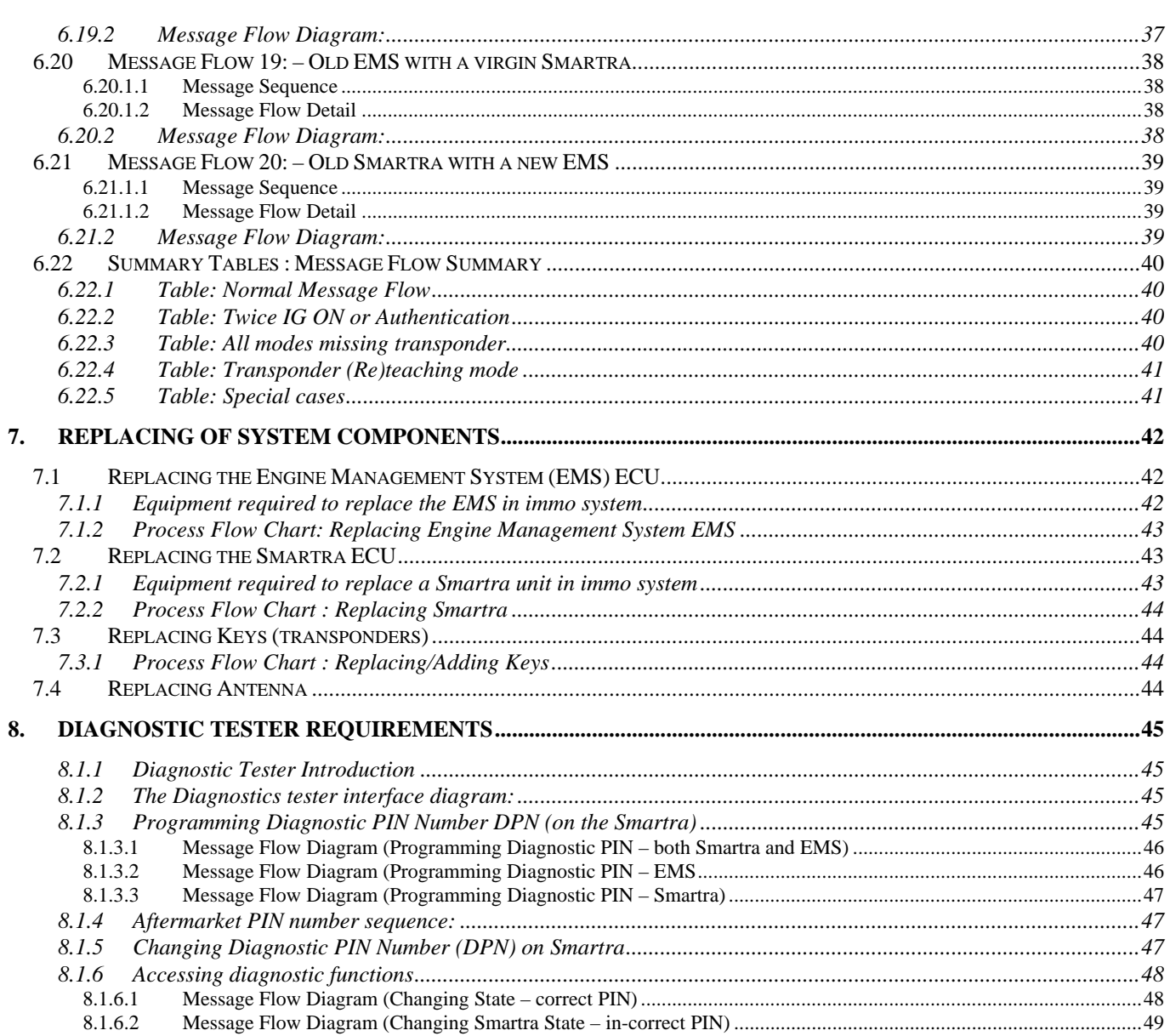

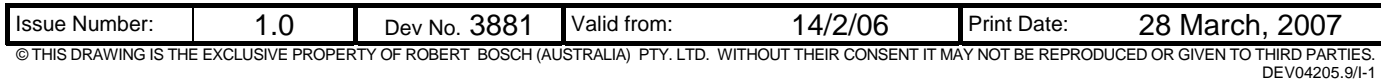

# **2. APPLICABLE DOCUMENTS**

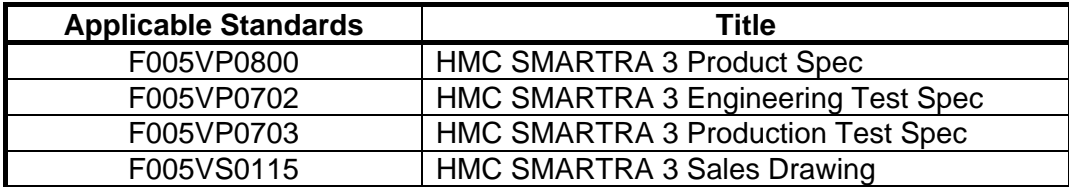

# **3. INTRODUCTION**

### **3.1.1 Immobiliser Background**

The Smartra3 immobiliser unit, known as the **SMAR**t **TR**ansponder **A**ntenna (SMARTRA) will need to be updated as a result of new requirements. The SMARTRA3 will be an update of an existing product.

The existing immobiliser system consisted of a passive challenge-response (mutual authentication) transponder inside the key head and the SMARTRA unit. The SMARTRA communicates to a Control Unit (CU) via a dedicated communications line.

### *3.1.1.1 Model : Proposed Smartra3*

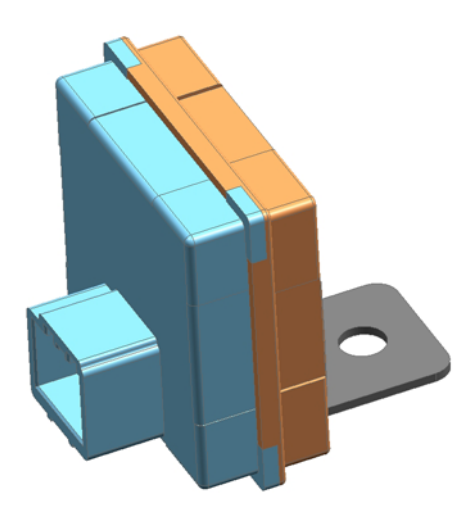

This design will use a different microcontroller with on board non-volatile memory and combined voltage regulator and LIN transceiver system basis chip.

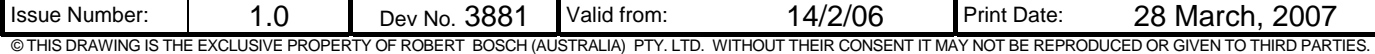

#### **3.1.2 Document description**

This document shall focus on the communications protocol between the Smartra and the Engine Management System (EMS). The existing protocol has been used with two new messages added and existing messages modified. The changes are required due to additional customer requirements.

The document shall present:

- Project background, requirements and proposed design.
- Message Structure between the EMS and Smartra.
- Message Flow charts: EMS to Transponder (via Smartra) considering different device states.
- Replacing immobiliser system components
- Diagnostic tester interface.

#### **3.1.3 Diagram: Smartra communications interfaces**

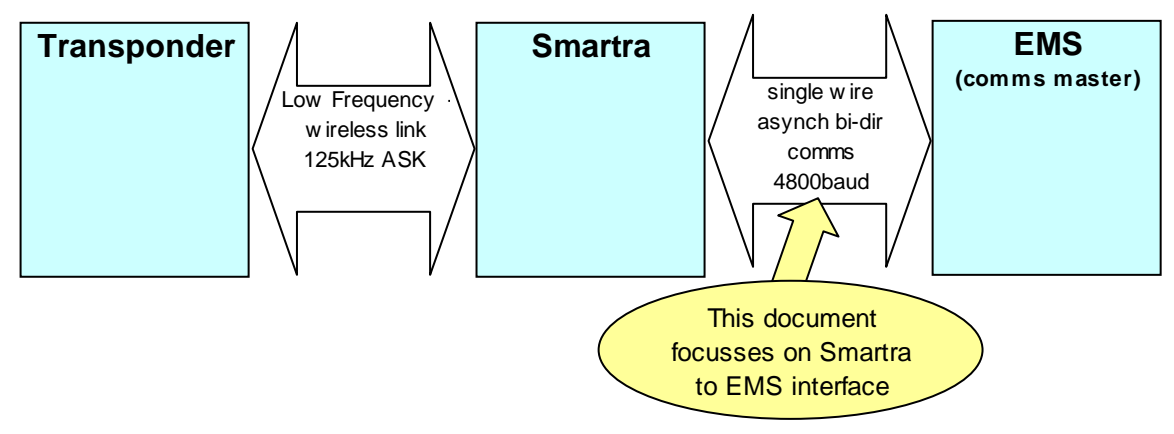

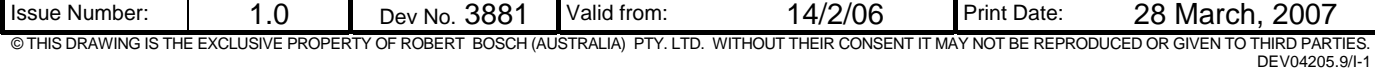

# *3.2 EMS to Smartra Communications Description (OSI model):*

The communications between the EMS and the Smartra can be better described using the 7 layer OSI model. The below diagram shows different levels of the interface in reference to the OSI model. It describes the Physical layer the Data Link Layer and the Application Layer.

#### **3.2.1 Diagram: OSI model**

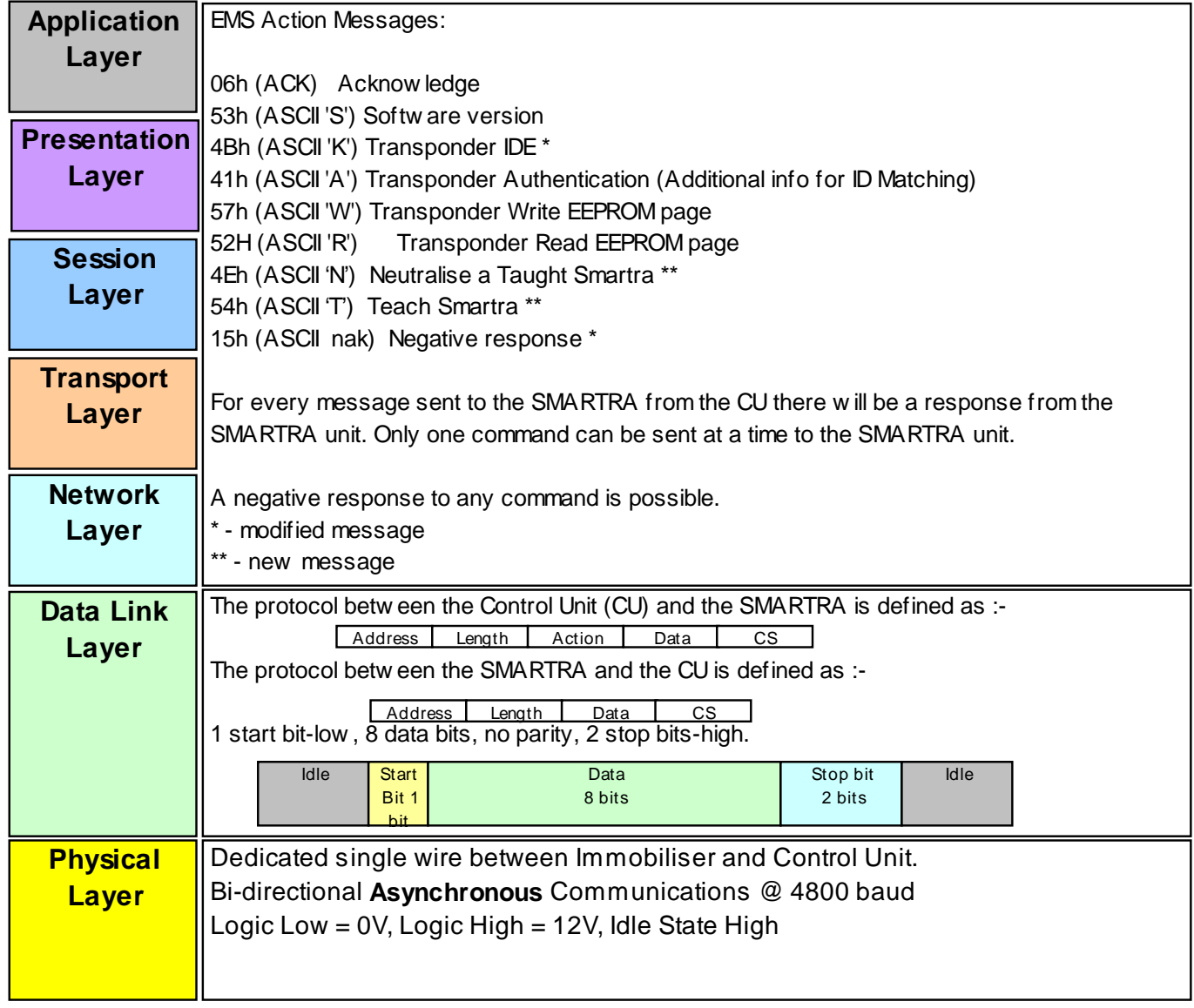

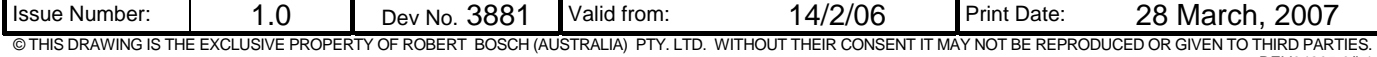

### *3.2.1.1 Requirements from customer*

Requirements for the new Smartra:

- automobile to be Thatcham Compliant to withstand attack on car for >300secs.
- Product required to be backward compatible with existing system.

Current system :

- Engine Management System (EMS) ECU can be replaced easily and car can be started <300secs with matching transponders.
- Smartra is transparent ie. passes messages to and from the EMS and transponder (no memory).

### **3.2.2 Proposed Solution**

- To meet new customer requirements the EMS and the Smartra shall be matched together using the same Secret Encryption Key (SEK).
- The Secret Encryption Key (SEK) is generated and taught to the Smartra and EMS at the OEM end of line tester.
- The EMS and Smartra will generate the Secret Encryption Key (SEK) from a common 9 byte Diagnostic PIN Number (DPN) unique for each car (ie. use 6 bytes from Diagnostic PIN Number (DPN)). See section 3.2.6.
- The Secret Encryption Key (SEK) will be used during all communications between the EMS and the Smartra to ensure that the EMS and Smartra are matched.
- To test if the units are matched:
	- o The EMS generates a Random Number and passes to the Smartra.
	- o Smartra encrypts the Random Number using the Secret Encryption Key(SEK) and passes back the encrypted value to the EMS.
	- o EMS encrypts the random number using its Secret Encryption Key(SEK) and then evaluates if the Smartra response is the same as the EMS encryption.
- Thieves need to replace the EMS, Smartra and Transponder to steal the car. The Smartra shall be placed in a difficult to get to position in the car (increase time to replace).

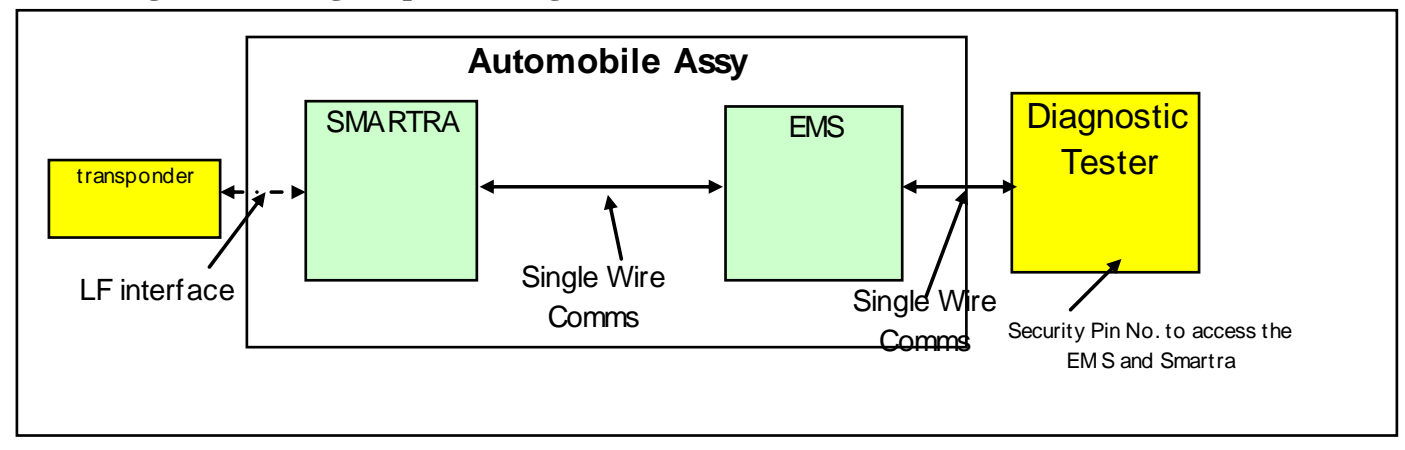

#### **3.2.3 Diagram Showing Proposed Design:**

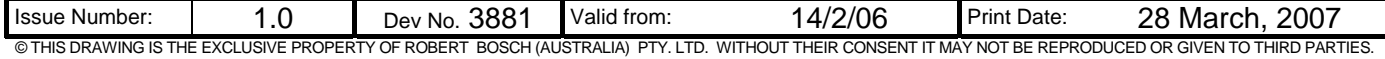

### **3.2.4 States of the smartra**

With the new proposed Design the Smartra shall have 3 states ([Virgin] and [Neutral] states behave the same).

### *3.2.4.1 State transition Diagram:*

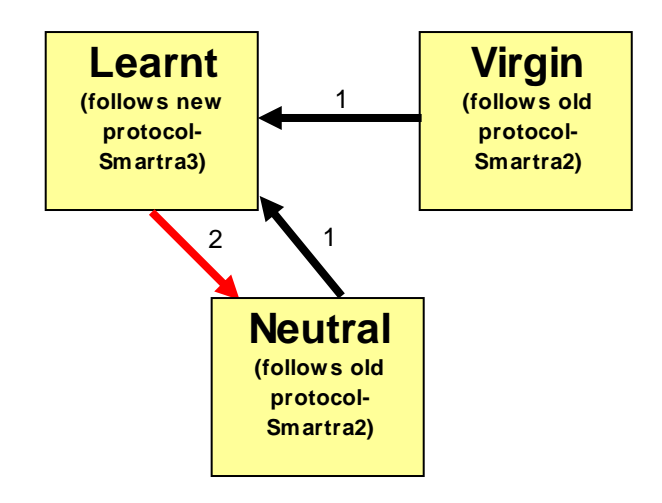

- 3.2.4.1.1 States:
- [Virgin] virgin product after EOL testing.
- [Neutral] part has Diagnostic PIN Number(DPN) and Secret Encryption Key(SEK) cleared using diagnostic tester so it can go into [Learnt] state again.
- [Learnt] part has been taught a Diagnostic PIN Number(DPN) at the OEM end of line tester or using diagnostic tester in the field. Secret Encryption Key(SEK) is generated from the Diagnostic PIN Number(DPN). (refer to 3.2.6)

3.2.4.1.2 State Transitions:

- 1) Smartra is taught the Diagnostic PIN Number(DPN) and generates the Secret Encryption Key(SEK).
- 2) Diagnostic Tester Places Smartra into Neutral Mode when correct DPN has been entered.

\* Note : For backwards compatibility a [virgin] or [neutral] Smartra3 will function as a Smartra2 until unit is placed into [learnt] state.

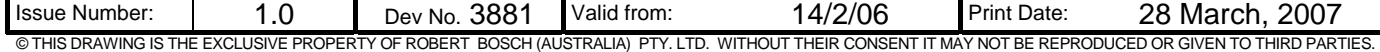

#### **3.2.5 System security**

If a thief replaces the Smartra with a virgin Smartra the car will not start as the virgin Smartra does not match the EMS.

If a thief replaces three components with a matching set (Transponder, Smartra and EMS) then by breaking lock barrel the car can start. The car will start however the period of time to replace the Smartra takes time ie. longer than 5 minutes to pass the Thatcham attack test. Refer to section 3.4 – References.

A thief could steal a car in a short time if they have access to a Diagnostic Tester and a ECU with his corresponding Diagnostic PIN Number (DPN) then the thief can steal the car by:

- a. replacing the EMS with a matching EMS and transponder set.
- b. use Diagnostic Tester to neutralise the Smartra3, using the secure HMC Diagnostic PIN Number (DPN) of EMS.
- c. use Diagnostic Tester to program the new Diagnostic PIN Number (DPN) that matches the thiefs EMS Diagnostic PIN Number (DPN).

The security of the system depends on the security of the DPN.

#### **3.2.6 Secret Encryption Key (SEK) Learning**

- The EMS and Smartra will generate the Secret Encryption Key (SEK).
- Secret Encryption Key (SEK) is generated from the first 6 bytes of the 9 byte Diagnostic PIN Number (DPN).
- The DPN is taught to the Smartra and EMS at the OEM end of line tester or in the field.
- The encryption algorithm requires each of the 6 SEK bytes to be an uneven number between 3 and 253.
	- o Therefore both the EMS and Smartra will use the same function that will check value of PIN and adjust each byte of the Secret Encryption Key (SEK) accordingly:
		- If DPN byte is <3 or >253 then **SEK byte = 0x55.**
		- Else If DPN byte is even then **SEK byte = DPN byte 1**.
		- Else **SEK byte = DPN byte**.

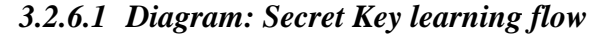

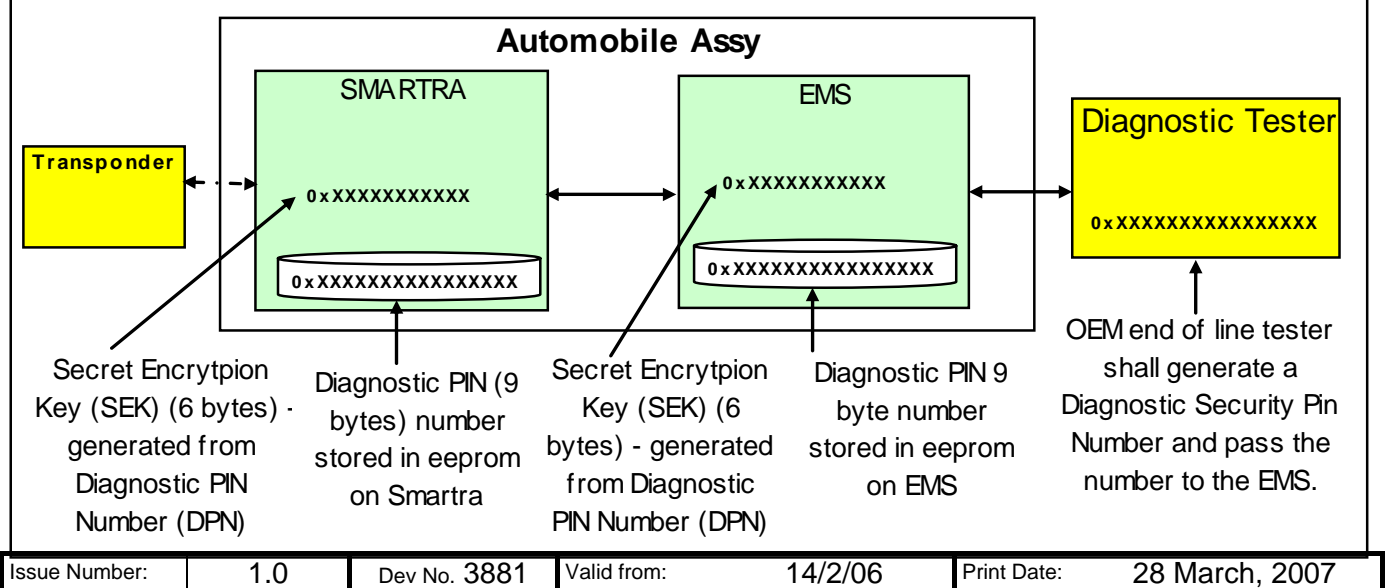

© THIS DRAWING IS THE EXCLUSIVE PROPERTY OF ROBERT BOSCH (AUSTRALIA) PTY. LTD. WITHOUT THEIR CONSENT IT MAY NOT BE REPRODUCED OR GIVEN TO THIRD PARTIES. DEV04205.9/I-1

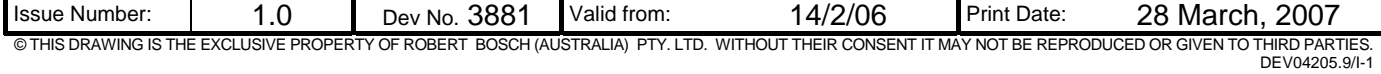

#### *3.3 Assumptions Made*

o PIN number database (PIN for diagnostic interface) shall be maintained and protected by the OEM and this information is not information that a thief can access.

#### *3.4 References*

HMC Engineering Spec: No ES95400-09 TITLE: IMMOBILIZER SYSTEM FUNCTIONS, Spec (Encypted Smartra3 Type), VERSION D3, 29/06/2006

Thatcham NVSA specification: No TQSD 014.07 TITLE: THE BRITISH INSURANCE INDUSTRIES CRITERIA FOR VEHICLE SECURITY, NEW VEHICLE SECURITY ASSESSMENT – PASSENGER CARS, ISSUE 4A, JULY 2006

# **4. MESSAGE STRUCTURE BETWEEN EMS AND SMARTRA**

The proposal for the message structure between the Smartra and the EMS is based on the existing communications protocol with two additional messages and some modified existing messages. The new messages and modifications are highlighted in yellow.

### **4.1.1 Data Packet Breakdown**

The protocol between the Control Unit (CU) [EMS] and the SMARTRA is defined as :-

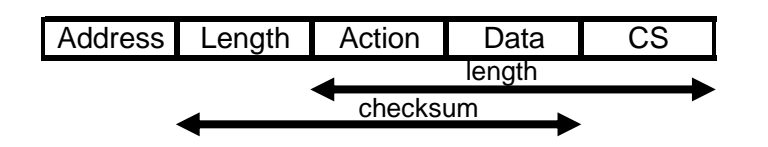

The protocol between the SMARTRA and the CU is defined as :-

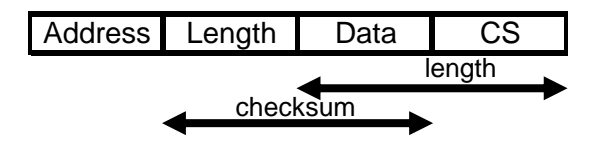

*where :-* 

**Address** = 49h (ASCII 'I') when CU is addressing SMARTRA. = 69h (ASCII 'i') when SMARTRA is addressing CU **Length** = number of bytes following the Length byte (including checksum) **Action** = valid SMARTRA actions are :- 06h (ACK) Acknowledge 53h (ASCII 'S') Software version 4Bh (ASCII 'K') Transponder IDE<sup>\*</sup> 41h (ASCII 'A') Transponder Authentication (Additional info for ID Matching) 57h (ASCII 'W') Transponder Write EEPROM page 52H (ASCII 'R') Transponder Read EEPROM page 4Eh (ASCII 'N') [Neutralise] a [Learnt] Smartra\*\* 54h (ASCII 'T') Teach a Smartra\*\* **15h (ASCII nak) Negative response\***<br>Note: \* Modified existing message. Modified existing message. \*\* New messages added. **Data** = data to be exchanged between units. **CS** = Checksum - one byte addition of all bytes (excluding address).

The ASCII code naming convention was carried over from existing protocol.

For every message sent to the SMARTRA from the CU there will be a response from the SMARTRA unit. Only one command can be sent at a time to the SMARTRA unit.

A negative response to any command is possible and is defined in Section 4.10.

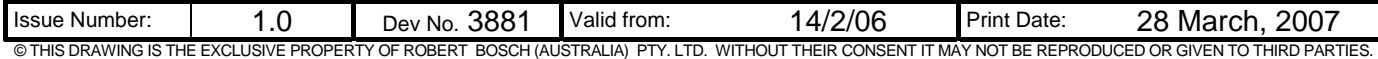

#### *4.2 06h - Acknowledge.*

CU Request :-

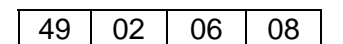

SMARTRA Response :-

69 02 06 08

If the SMARTRA unit does not respond to this command then it will not be ready to accept other communications. This command could be used to determine if the SMARTRA is ready to receive data at the start of a communications session.

SMARTRA will take up to 5ms to start sending return Acknowledge to the CU.

#### *4.3 53h - Software Version.*

CU Request :-

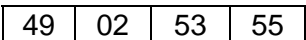

SMARTRA Response :-

69 | 06 | Software version in ASCII | CS

eg. For software version A01.0 :-

69 | 06 | 41 | 30 | 31 | 2E | 30 | 06

Note :- SMARTRA will take up to 5ms to start sending return Software Version to the CU.

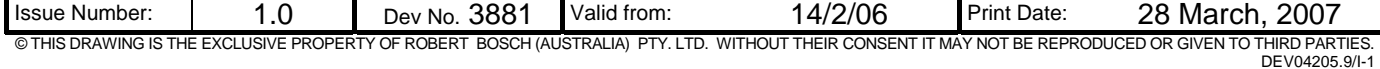

## *4.4 4Bh - Transponder IDE (Pre ID Matching)*

#### **4.4.1 0x4B – (Existing) Pre Secret Encryption Key – kept for backwards compatibility**

CU Request :-

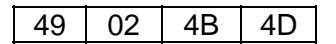

SMARTRA2 Response:-

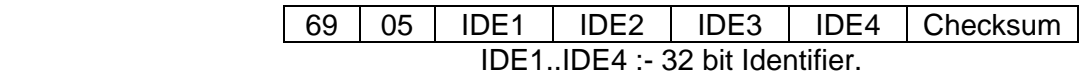

#### **4.4.2 0x4B – New – Secret Encryption Key – with Encryption check.**

CU Request :-

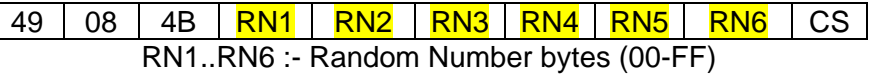

Note :- RN1..6 can be based on the 4 byte random number from the Transponder Authentication command (refer to "4.5 Transponder Authentication"). This will avoid extra EMS processing to generate a random number.

#### SMARTRA3 Response:-

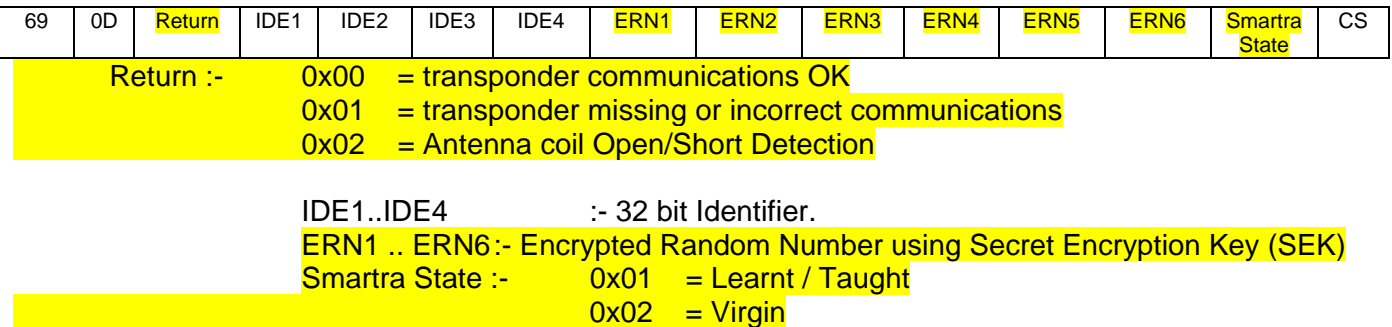

 $0x03$  = Neutral

Note : - SMARTRA will take up to 110ms to start sending IDE response to the CU.

- When Transponder is missing the Return value will be 0x01 and IDE1 to IDE4 = (0x00 0x00 0x00 0x00).

- When Smartra3 receives the IDE request with the Random Number and it is in:

- [virgin] or [neutral] state the ERN1..6 shall be the encrypted random number using a default key.
- Ilearntl state the ERN1..6 shall be the encrypted random number using the Secret Encryption Key (SEK).

- Default encryption key will be described in Encryption Software Integration Document.

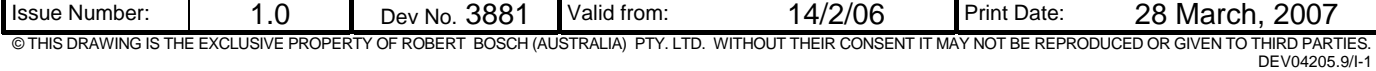

## *4.5 41h - Transponder Authentication.*

CU Request :-

49 0A 41 RN1 RN2 RN3 RN4 ELP1 ELP2 ELP3 ELP4 CS RN1..RN4 :- Random Number bytes (00-FF)

ELP1.. ELP4 :- Encrypted Lock Password bytes (00-FF)

SMARTRA Response :-

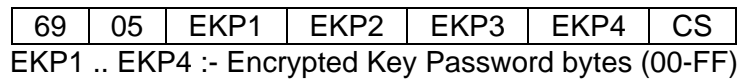

Note :- SMARTRA will take up to 150ms to start sending the Authentication response to the CU.

### *4.6 57h - Transponder Write EEPROM Page.*

CU Request :-

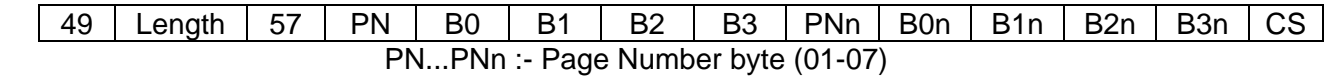

B0,B1,B2,B3...B0n,B1n,B2n,B3n :- Transponder bytes to be written (00-FF)

SMARTRA Response :-

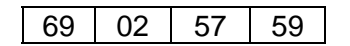

This request is only valid during the key programming procedure with the Transponder in password mode.

Note :-

- SMARTRA will take up to 600ms to start sending the response to the CU when programming three consecutive pages.
- Maximum number of consecutive pages to program in the same "Transponder Write EEPROM Page" request is three.

### *4.7 52h - Transponder Read EEPROM Page*

CU Request :-

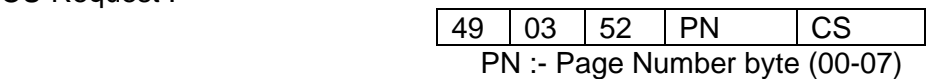

SMARTRA Response :-

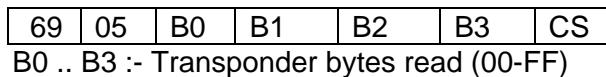

This request is only valid prior to key programming procedure with the Transponder in password mode.

Note :- SMARTRA will take up to 100ms to start sending the response bytes to the CU.

### *4.8 4Eh – Neutralise a [Learnt] Smartra*

Message is instigated by Diagnostic Tester and passed to the Smartra through the EMS. The Smartra will check if the DPN is correct before changing to [neutral] state.

#### CU Request :-

We request to place Smartra into Neutral Mode:

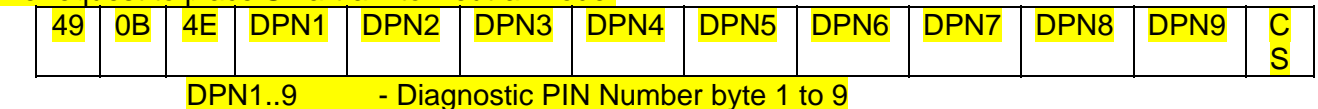

SMARTRA Response :-

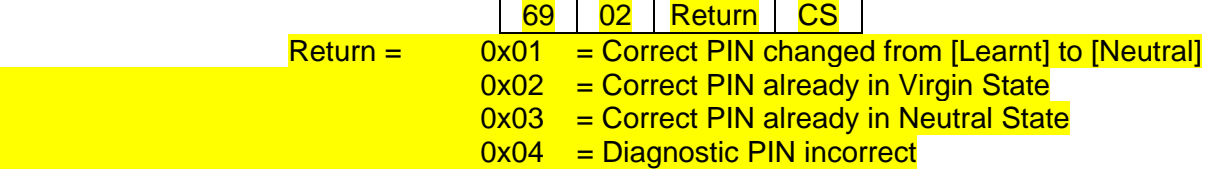

Note :-

-The EMS will pass this information to the Diagnostic Tester.

#### *4.9 54h – Teach Smartra*

Message is instigated by EMS when the Smartra State is [Virgin] or [Neutral] and if the Diagnostic Tester wants to teach the Diagnostic PIN Number.

#### CU Request :-

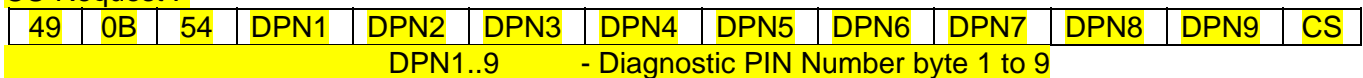

#### SMARTRA Response :-

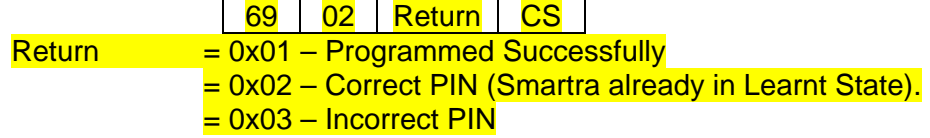

\*\*Note\*\*:

1) For backward compatibility the Smartra3 will by default function as a Smartra2 until the Teach Smartra command is completed correctly.

2) When Smartra3 handles this message it shall convert the diagnostic PIN number to a secret KEY and store it on the device.

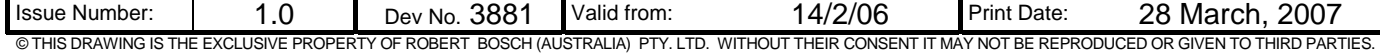

# *4.10 15h - Negative Responses*

To any CU command the SMARTRA may respond negatively. The following message will be sent.

SMARTRA Negative Response (NAK) :-

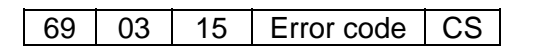

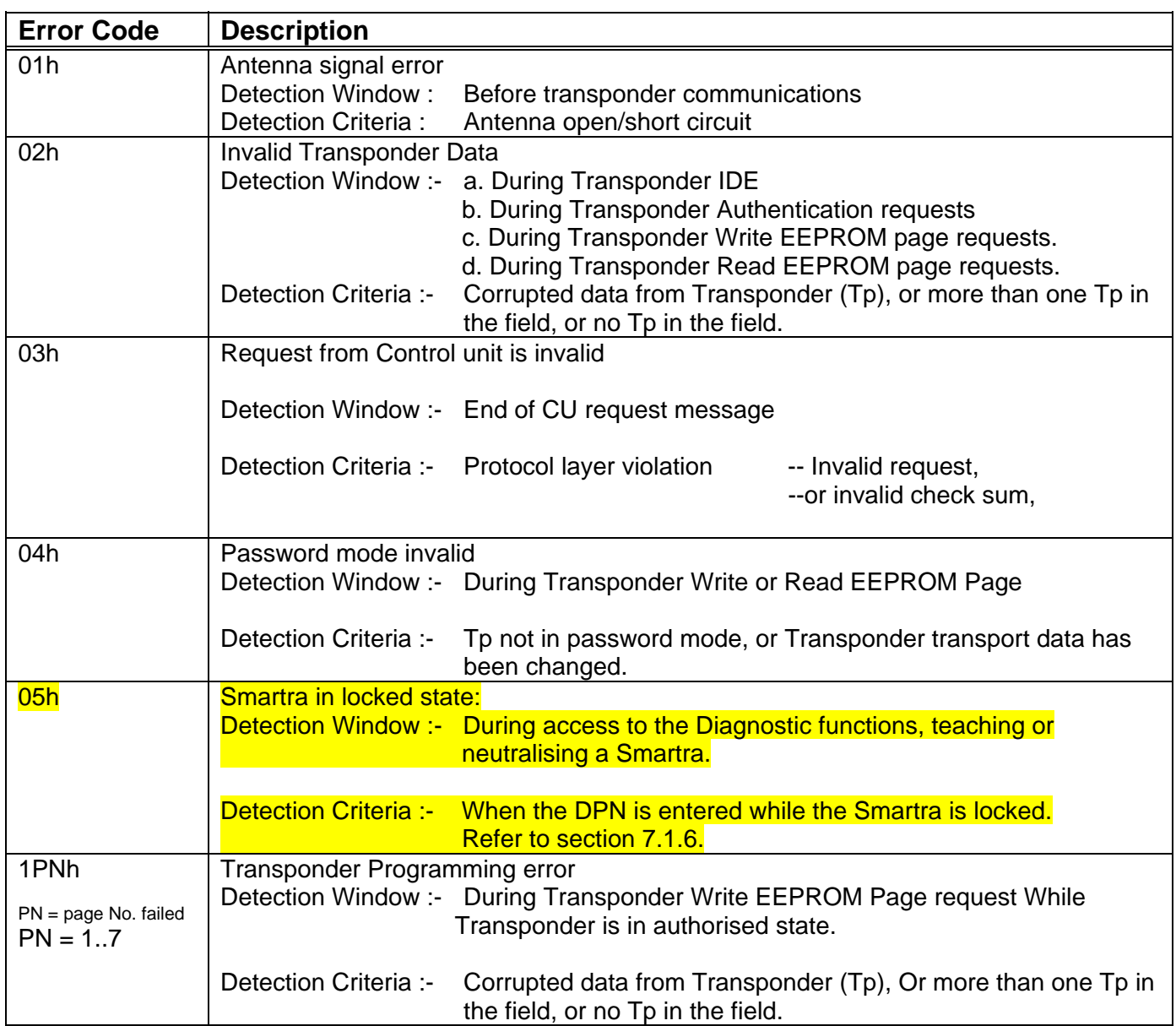

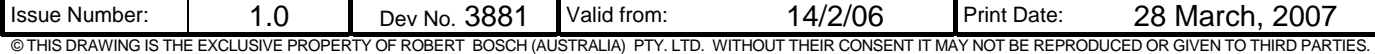

# **5. MESSAGE FLOW BETWEEN EMS, SMARTRA AND TRANSPONDER**

### *5.1 Background*

The message flow between the Smartra and the EMS is described in the following section. The Smartra is event driven ie. the EMS sends a message, the Smartra response will be sent back to the EMS.

Components missing in system:

- If no EMS is present then the Smartra does nothing.
- If no Smartra is present the EMS will timeout on the ACK request message.
- If no transponder is present the Smartra will send a NAK to the EMS (No transponder).

#### **5.1.1 Starting Communications**

The communications start with Ignition switch ON or Key Teaching Mode(14h) and ignition switch ON.

#### **5.1.2 Stopping Communications**

The communications stop when:

- no response received from Smartra after EMS attempts to send a message to the Smartra more than 3 times.
- communication error on Smartra when an EMC or checksum error occurs more than 3 times.
- Authentication is complete. Note in case of ignition off by key before authentication EMS should not store error.

#### **5.1.3 (Re)Teaching Mode**

- EMS should not start communication request (06h/4Bh/…) after IGN ON by Next Key,
- and in case of sending Teaching messages(1Ch...1Eh) from Tester(HI-SCAN or GST) EMS should start communication request (06h/4Bh/…).

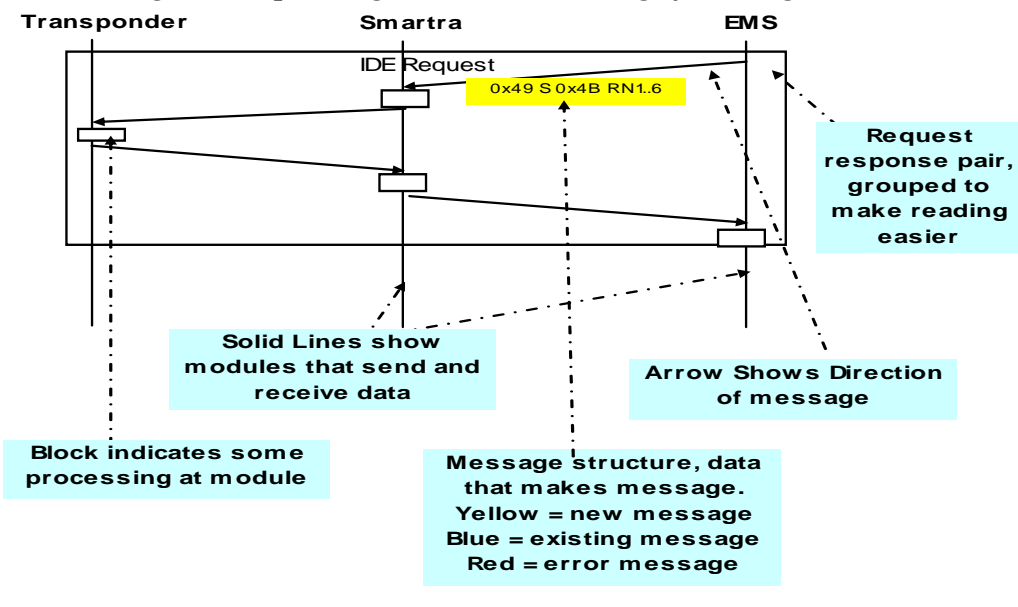

#### *5.1.3.1 Diagram: Explaining how to read message flow diagrams*

### *5.2 Message Flow 1 - Normal Operation*

Authentication Flow : After ignition or accessories is detected by the CU (EMS) the following steps will normally be taken to validate the key. We have **not** added any **new messages** in the flow only

increased some message sizes.

- 1) CU provides supply voltage to SMARTRA. 2) CU sends command **06h – ACK.**
- 3) SMARTRA3 responds with **06h ACK.**
- 4) CU sends command **4Bh Transponder IDE** (+ random number(6 bytes) ).<br>5) SMARTRA3 responds with the transponder's Identifier (32 bits) I+ Return by
- SMARTRA3 responds with the transponder's Identifier (32 bits)  $\frac{1}{1+}$  Return byte + encrypted number (6bytes) + State(1byte) 1.
- 6) CU sends command **52h Read EEPROM Page.**
- 7) SMARTRA3 responds with **15h Negative Response.** This indicates to EMS that Transponder is in learnt state.
- 8) The CU generates a random number and calculates the encrypted lock password, then sends command **41h Transponder Authentication**.
- 9) SMARTRA3 responds with the encrypted key password.
- 10) The CU compares the encrypted key password from the transponder (via SMARTRA) with its calculated encrypted key password, if they match then the key has been authenticated.

#### *5.2.1.1 Message Sequence*

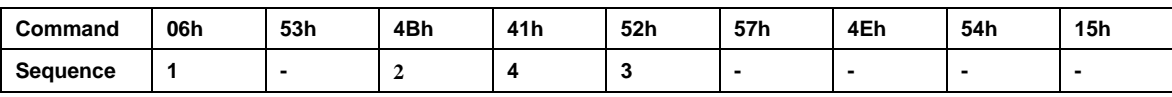

#### *5.2.1.2 Message Flow Detail*

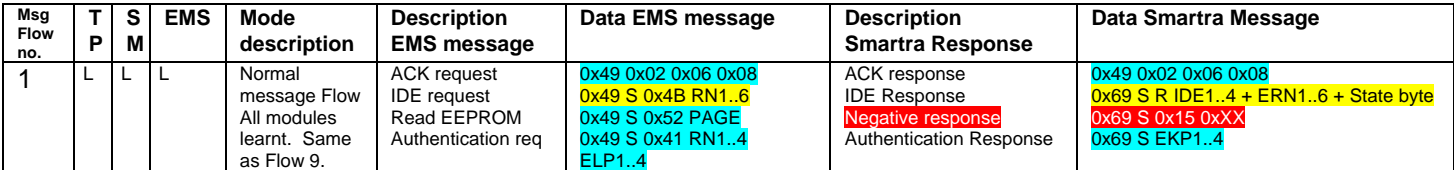

#### **5.2.2 Message Flow Diagram:**

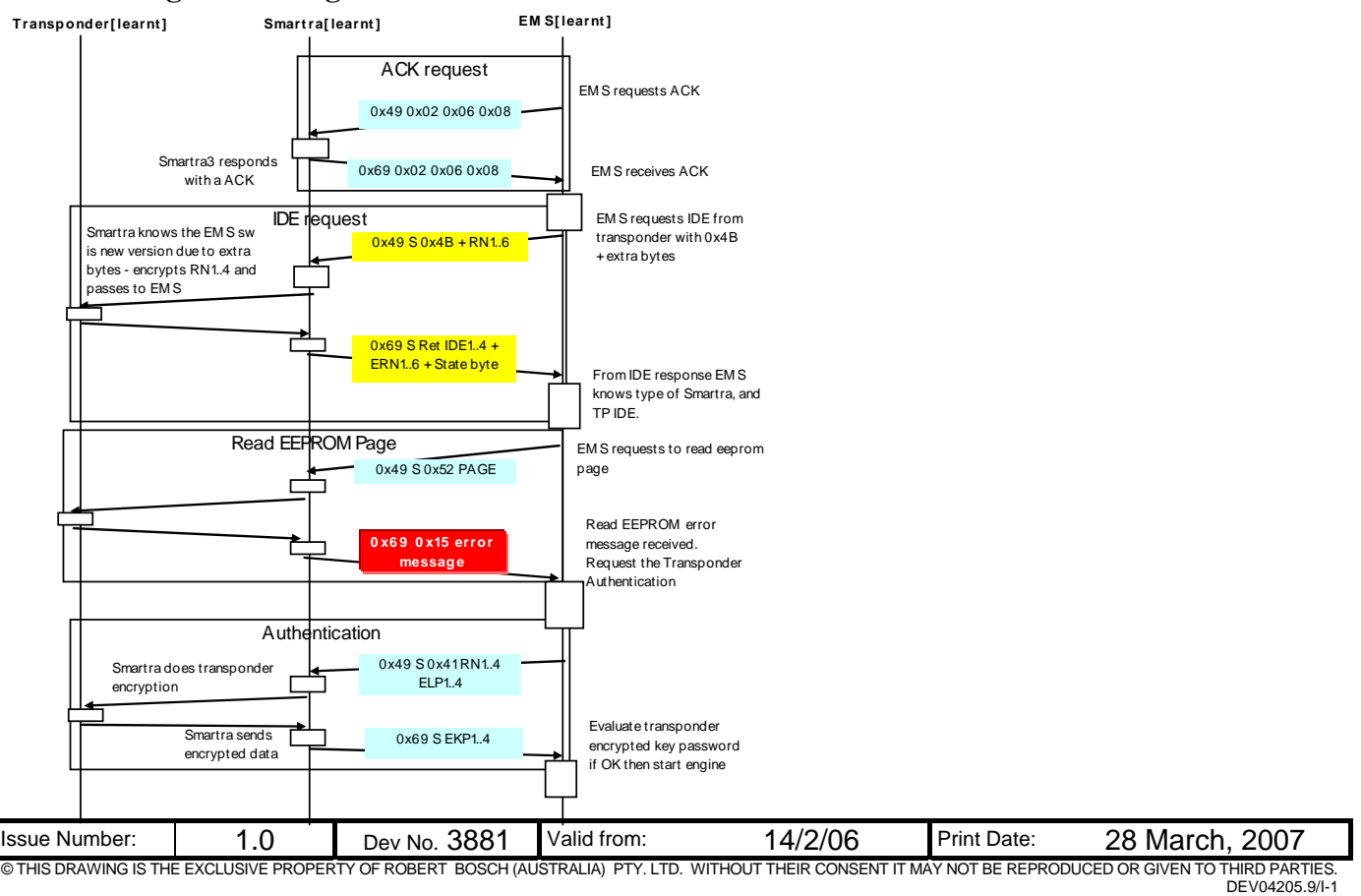

## *5.3 Message Flow 2 – Twice IG ON or Authentication mode*

Transponder is in [Virgin] state read EEPROM is allowed.

#### *5.3.1.1 Message Sequence*

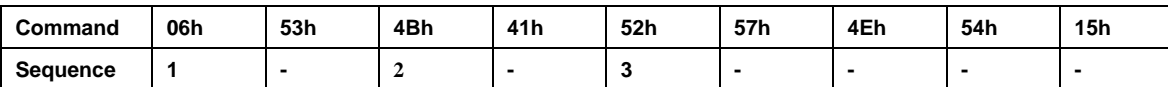

#### *5.3.1.2 Message Flow Detail*

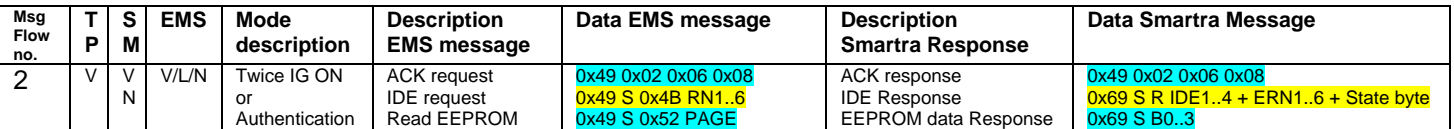

#### **5.3.2 Message Flow Diagram:**

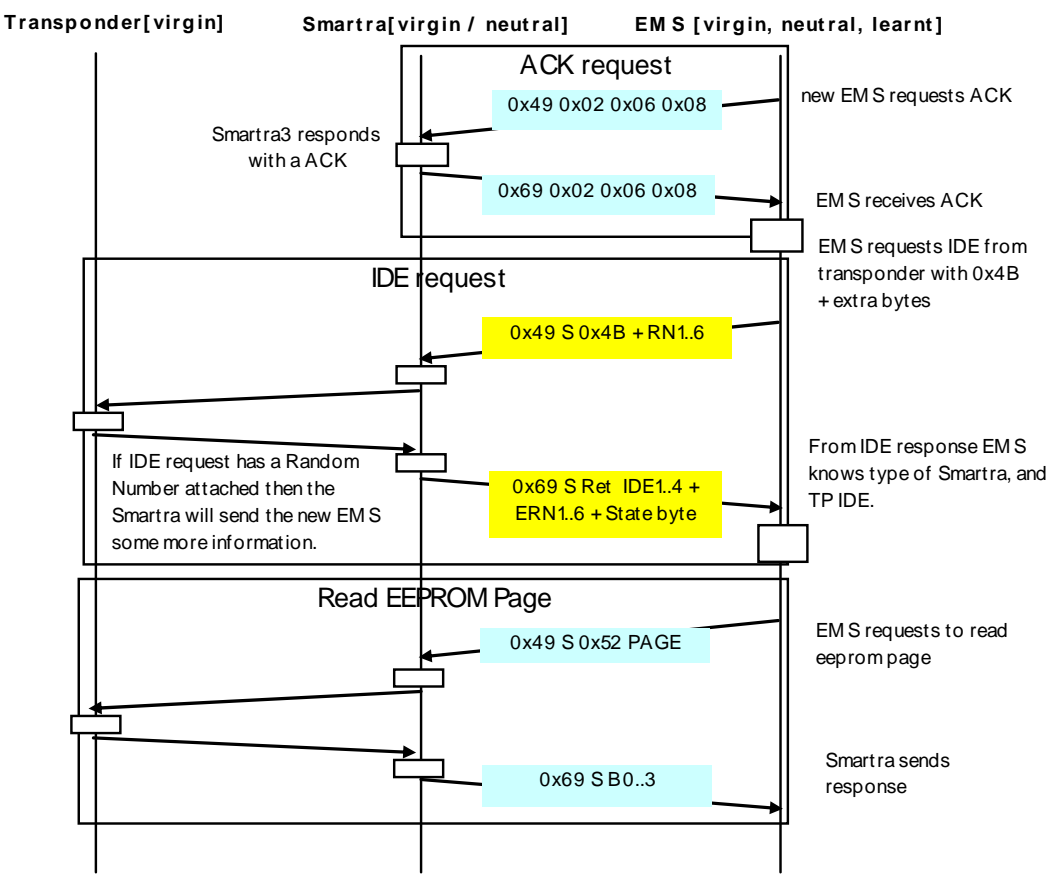

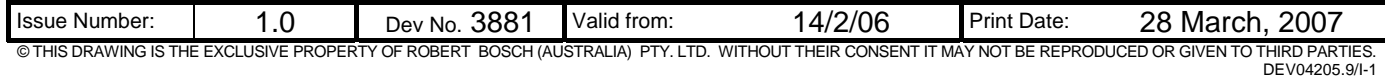

# *5.4 Message Flow 3 – Twice IG ON or Authentication mode*

Transponder is in [learnt] state Read EEPROM is not allowed.

#### *5.4.1.1 Message Sequence*

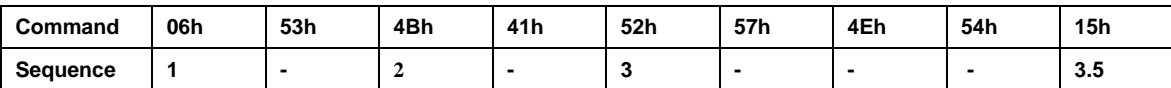

#### *5.4.1.2 Message Flow Detail*

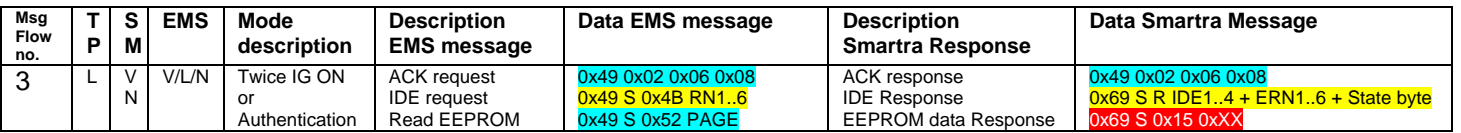

#### **5.4.2 Message Flow Diagram:**

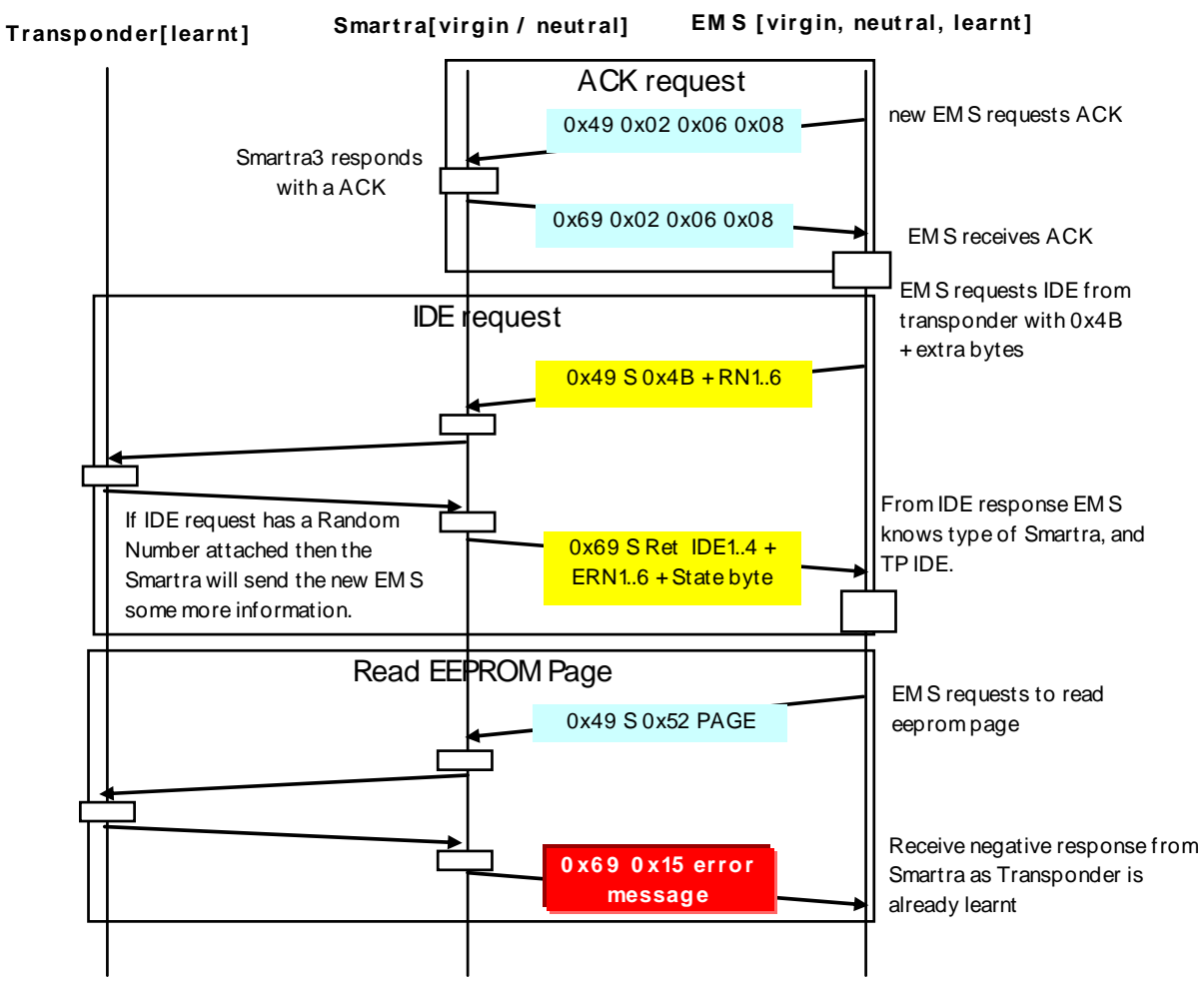

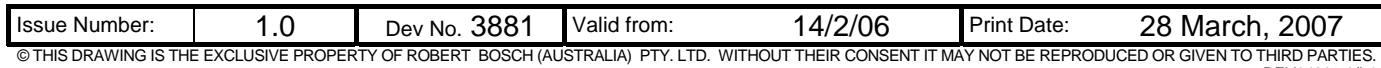

#### DEV04205.9/I-1

# *5.5 Message Flow 4 - Twice IG ON or Authentication mode*

Transponder is in [Virgin] state read EEPROM is allowed.

#### *5.5.1.1 Message Sequence*

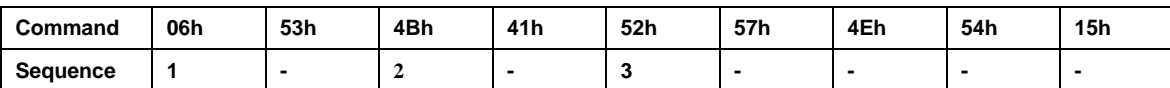

#### *5.5.1.2 Message Flow Detail*

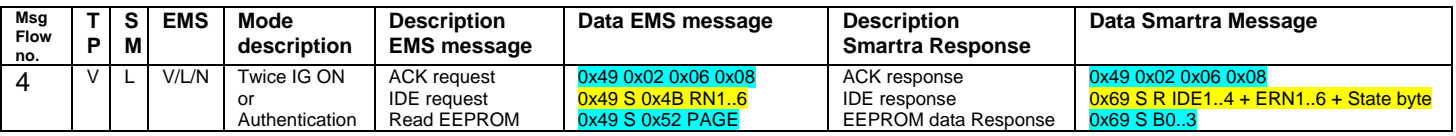

#### **5.5.2 Message Flow Diagram:**

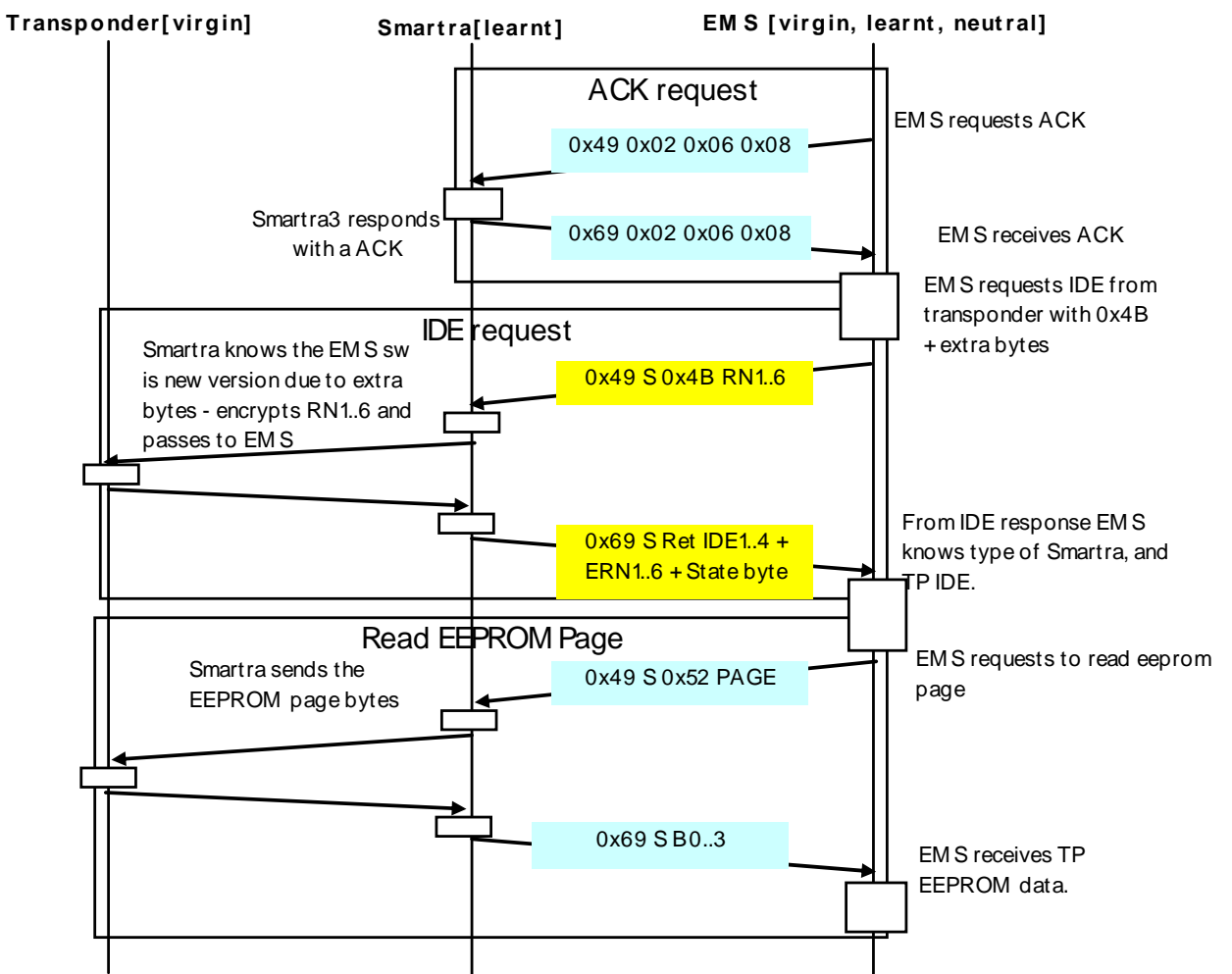

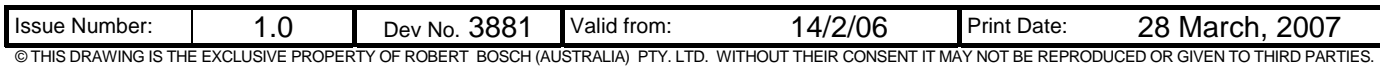

# *5.6 Message Flow 5 - Twice IG ON or Authentication mode*

Transponder is in [learnt] state Read EEPROM is not allowed.

#### *5.6.1.1 Message Sequence*

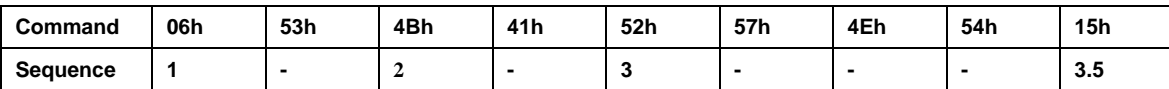

### *5.6.1.2 Message Flow Detail*

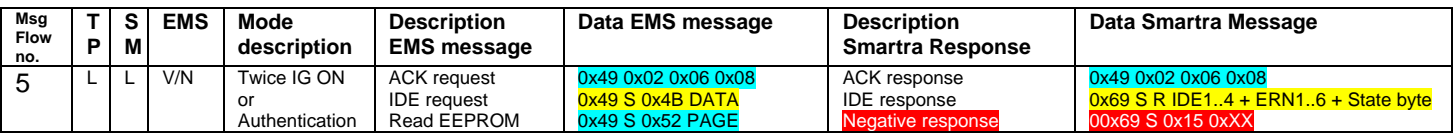

#### **5.6.2 Message Flow Diagram:**

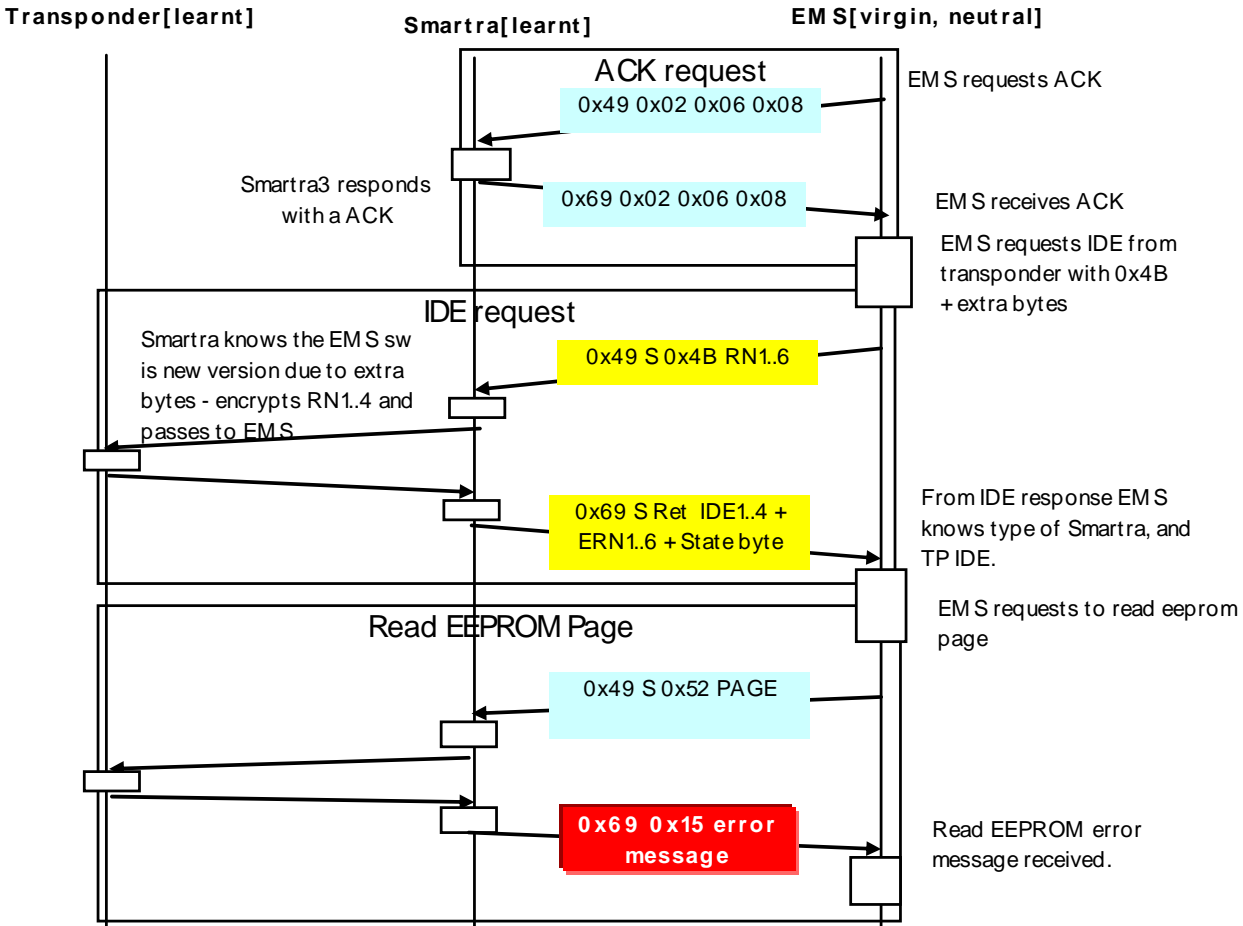

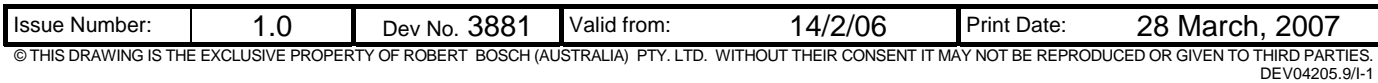

## *5.19 Message Flow 18: – Old EMS with a new learnt Smartra*

Smartra sends an exsting error message for EMS to handle.

#### *5.19.1.1 Message Sequence*

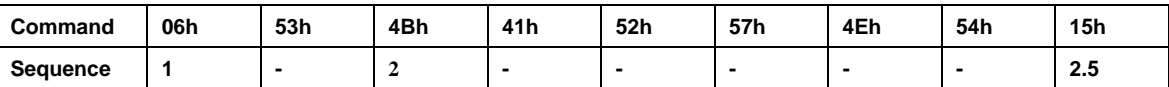

#### *5.19.1.2 Message Flow Detail*

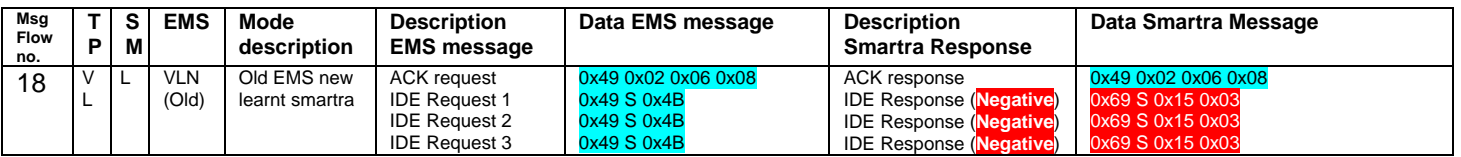

#### **5.19.2 Message Flow Diagram:**

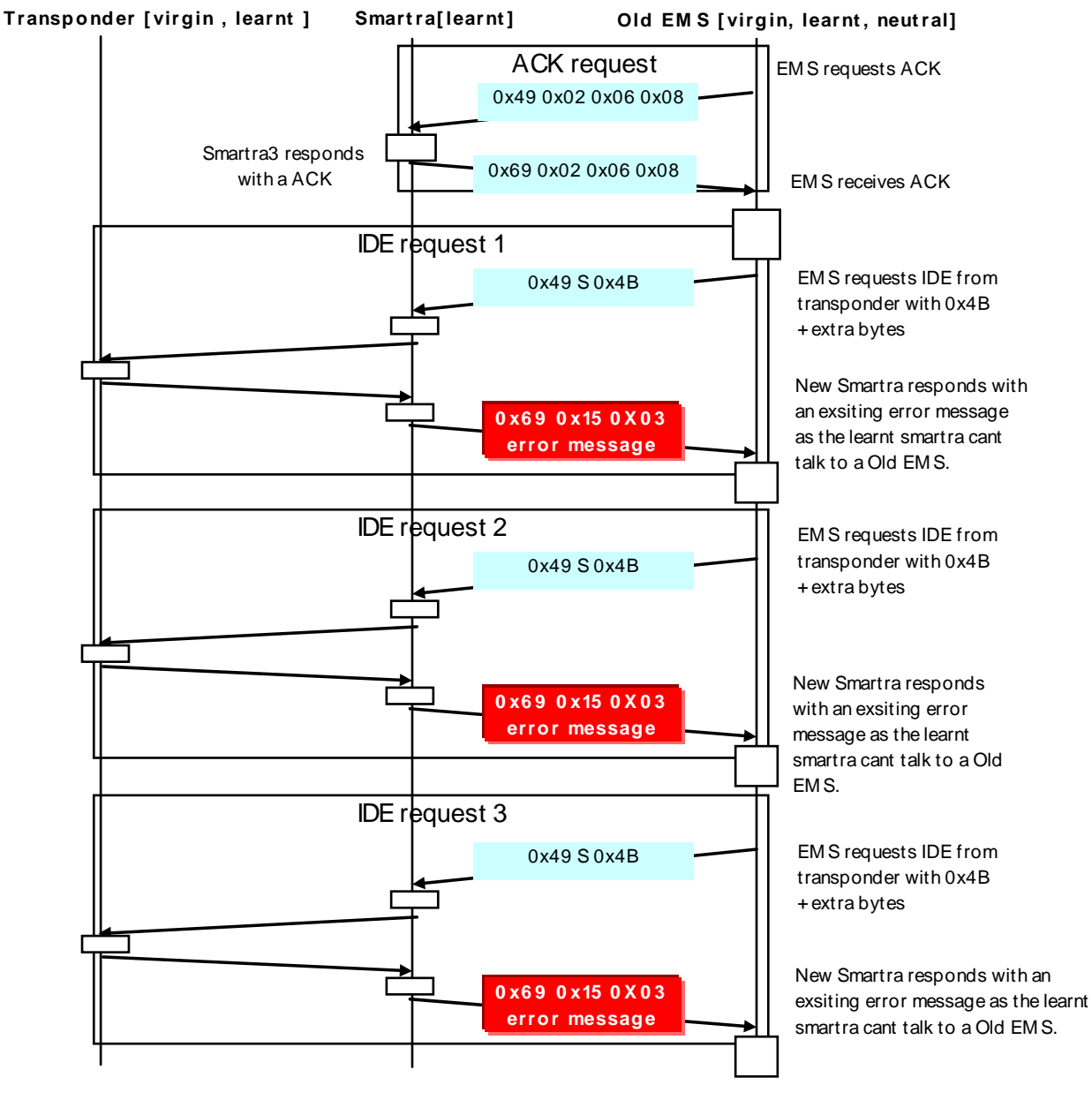

### *5.20 Message Flow 19: – Old EMS with a virgin Smartra*

This combination will function according to the Smartra2 protocol specification.

#### *5.20.1.1 Message Sequence*

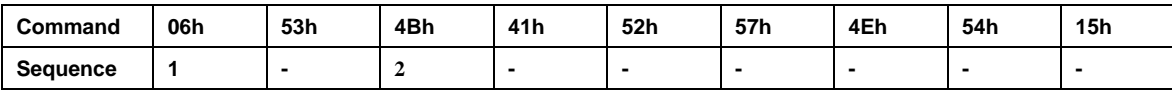

#### *5.20.1.2 Message Flow Detail*

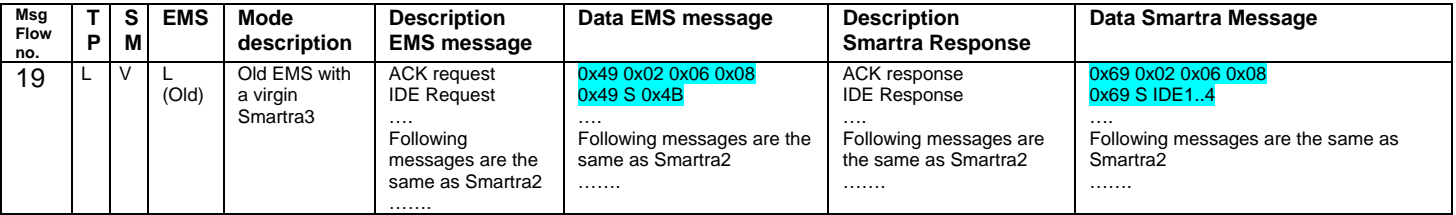

#### **5.20.2 Message Flow Diagram:**

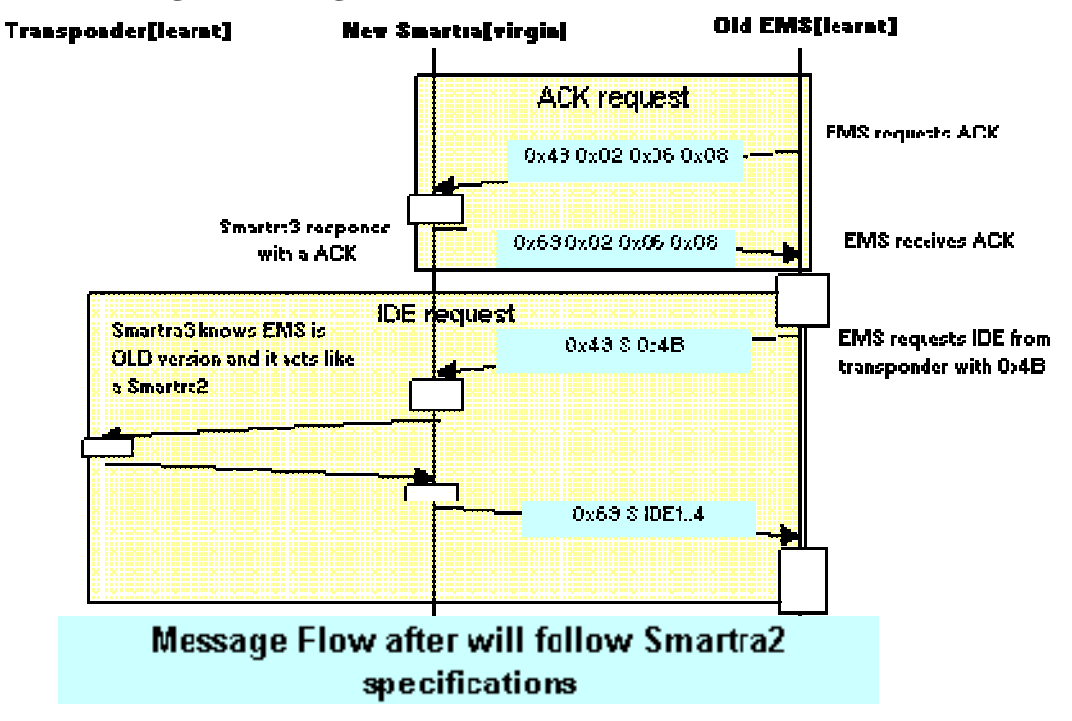

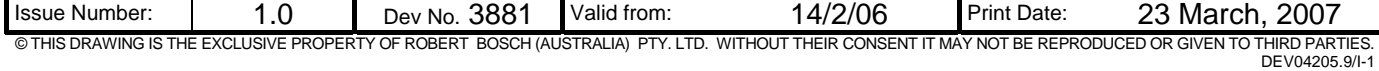

### *5.21 Message Flow 20: – Old Smartra with a new EMS*

This combination will not allow automobile to start up as the system isn't setup correctly.

#### *5.21.1.1 Message Sequence*

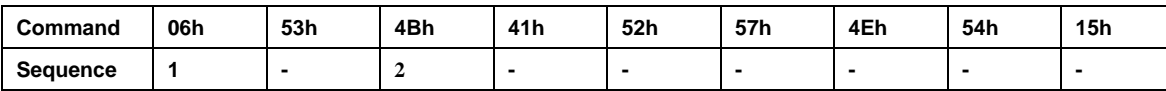

#### *5.21.1.2 Message Flow Detail*

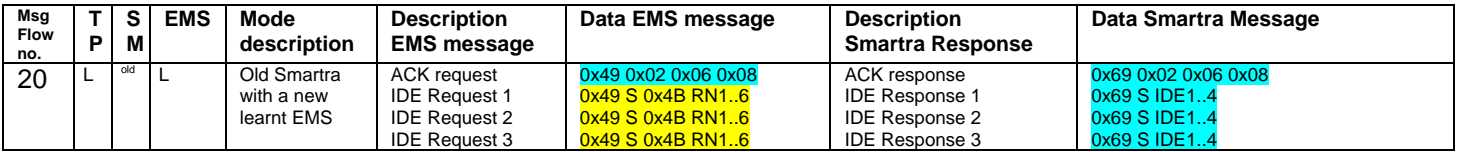

#### **5.21.2 Message Flow Diagram:**

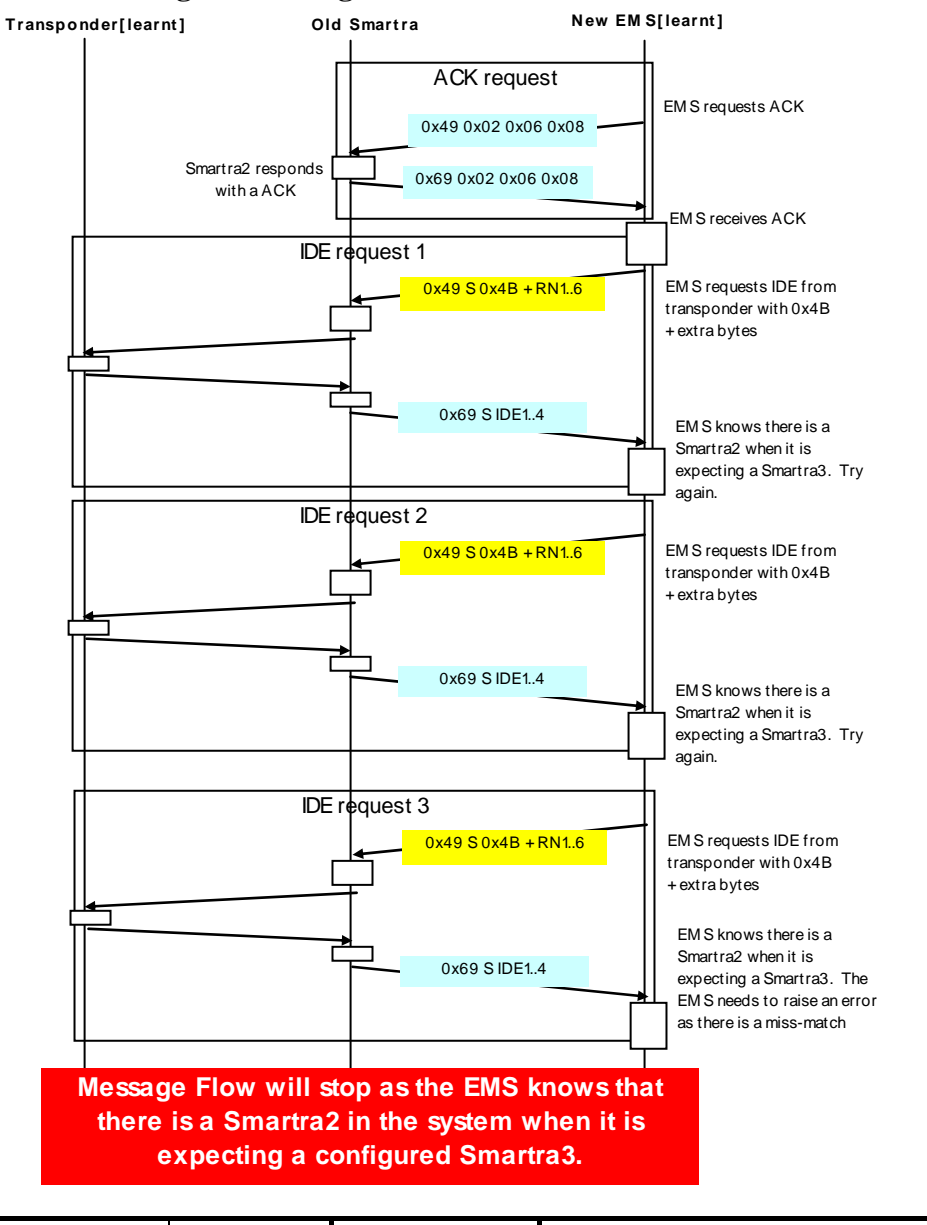

Issue Number: 1.0 Dev No. 3881 Valid from: 14/2/06 Print Date: 23 March, 2007

© THIS DRAWING IS THE EXCLUSIVE PROPERTY OF ROBERT BOSCH (AUSTRALIA) PTY. LTD. WITHOUT THEIR CONSENT IT MAY NOT BE REPRODUCED OR GIVEN TO THIRD PARTIES. DEV04205.9/I-1

### *5.22 Summary Tables : Message Flow Summary*

Table displays the transponder (TP), Smartra (SM) and engine management system(EMS) states and the messages that are sent when in the state between the EMS and the Smartra. The message flows are described in more detail below.

#### **5.22.1 Table: Normal Message Flow**

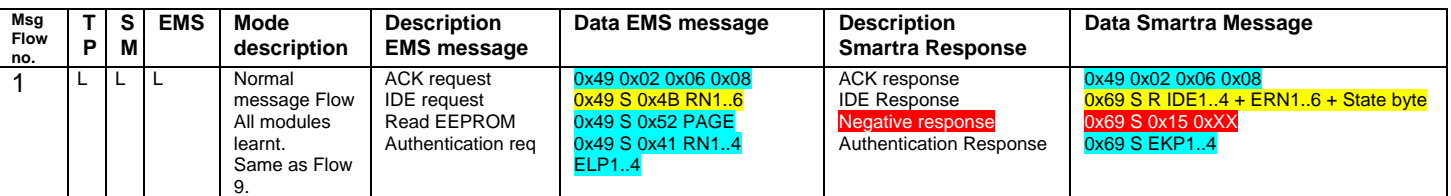

TP = transponder SM = Smartra EMS = engine management system.

V = virgin L = Learnt N = Neutral S = size  $\bar{R}$  = return value D = data M = Missing (old) = Smartra2 compatible EMS unit Note : \*\*\* all messages have Check sum at end but this isn't shown to simplify matrix.

**5.22.2 Table: Twice IG ON or Authentication** 

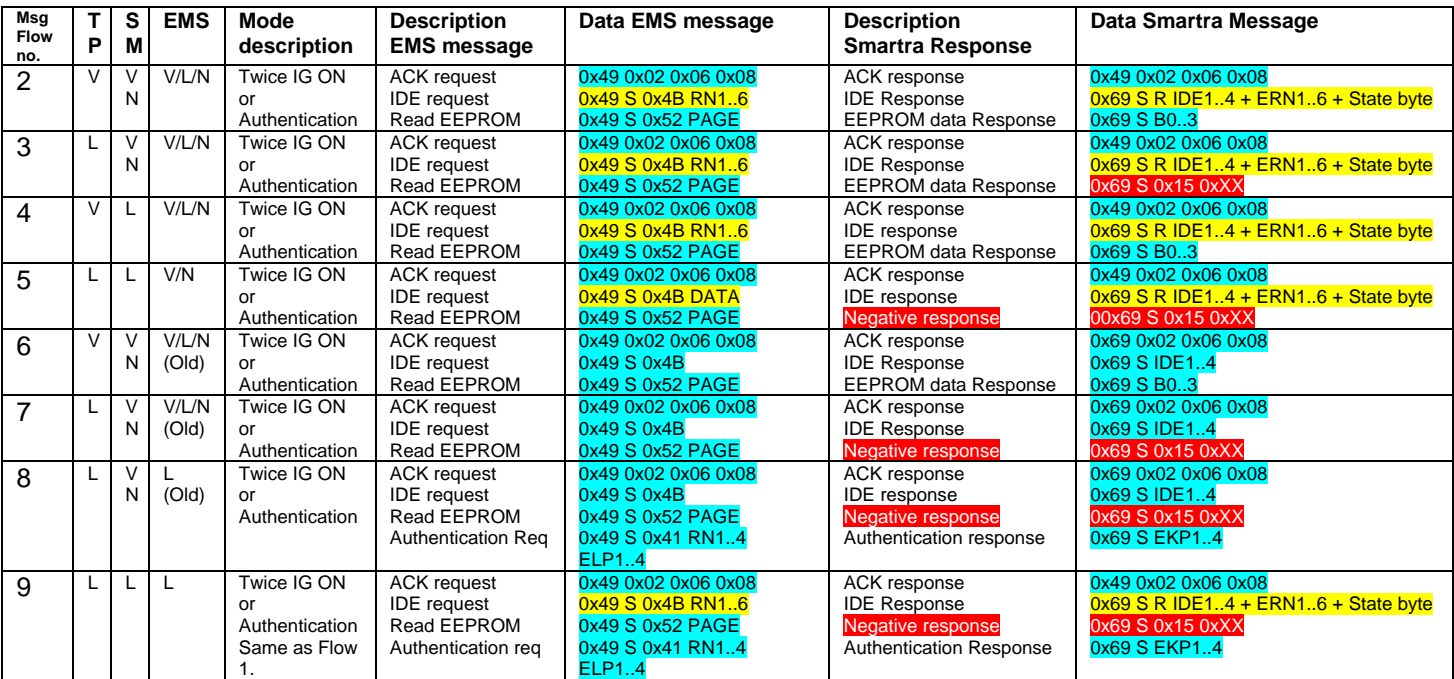

TP = transponder SM = Smartra EMS = engine management system.

V = virgin L = Learnt N = Neutral S = size R = return value D = data M = Missing (old) = Smartra2 compatible EMS unit Note : \*\* all messages have Check sum at end but this isn't shown to simplify matrix.

\*\* all messages have Check sum at end but this isn't shown to simplify matrix.

### **5.22.3 Table: All modes missing transponder**

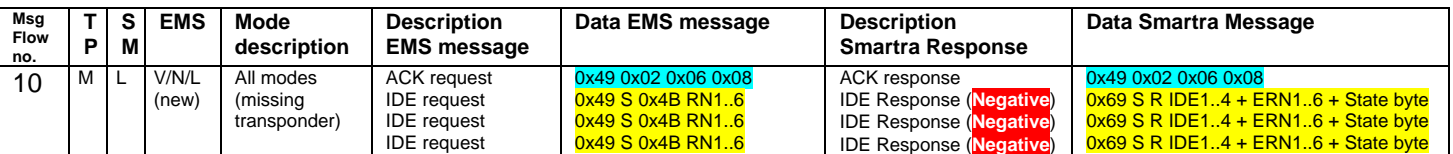

TP = transponder SM = Smartra EMS = engine management system.

V = virgin L = Learnt N = Neutral S = size R = return value D = data M = Missing (old) = Smartra2 compatible EMS unit Note : \*\* all messages have Check sum at end but this isn't shown to simplify matrix. \*\* all messages have Check sum at end but this isn't shown to simplify matrix.

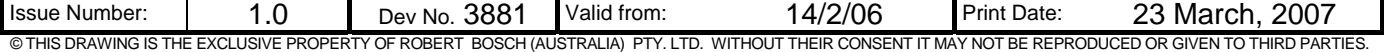

DEV04205.9/I-1

#### **5.22.4 Table: Transponder (Re)teaching mode**

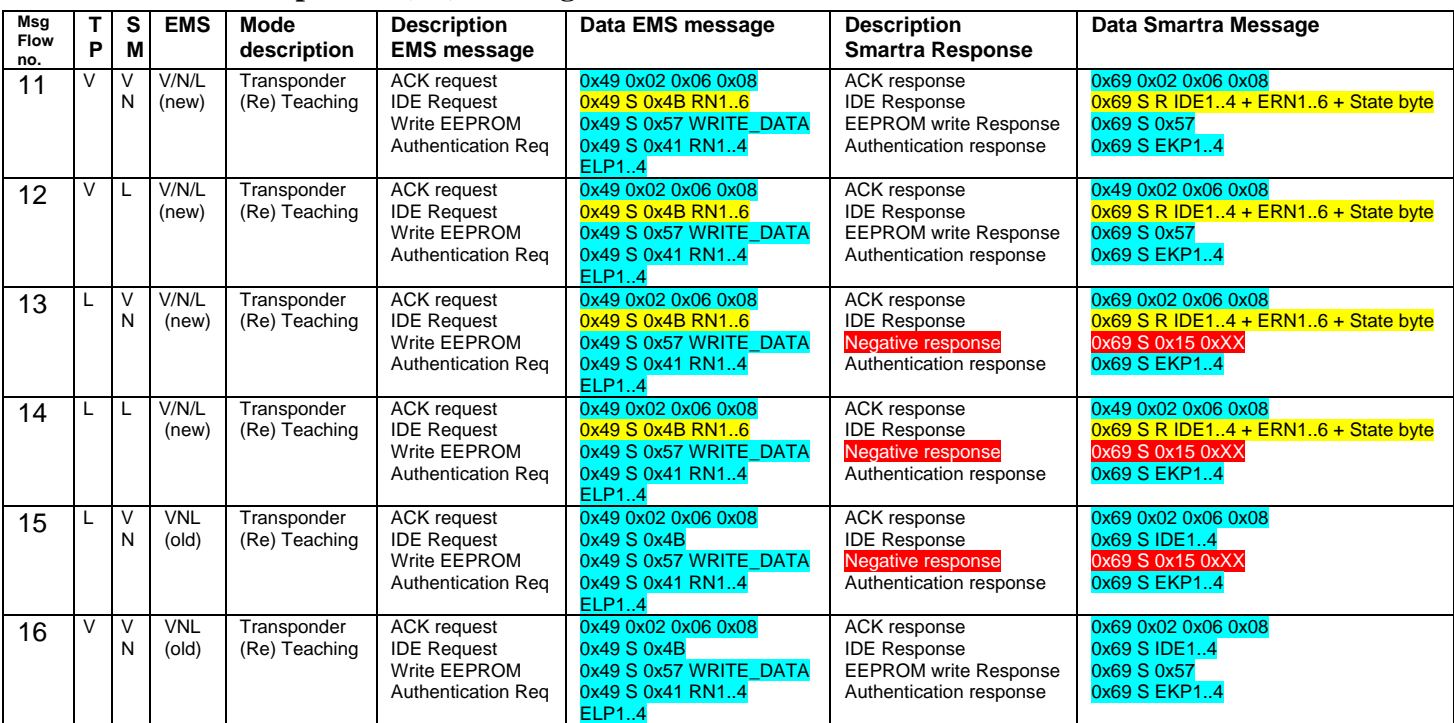

TP = transponder SM = Smartra EMS = engine management system.

V = virgin L = Learnt N = Neutral S = size R = return value D = data M = Missing (old) = Smartra2 compatible EMS unit

Note : \*\* all messages have Check sum at end but this isn't shown to simplify matrix.

#### **5.22.5 Table: Special cases**

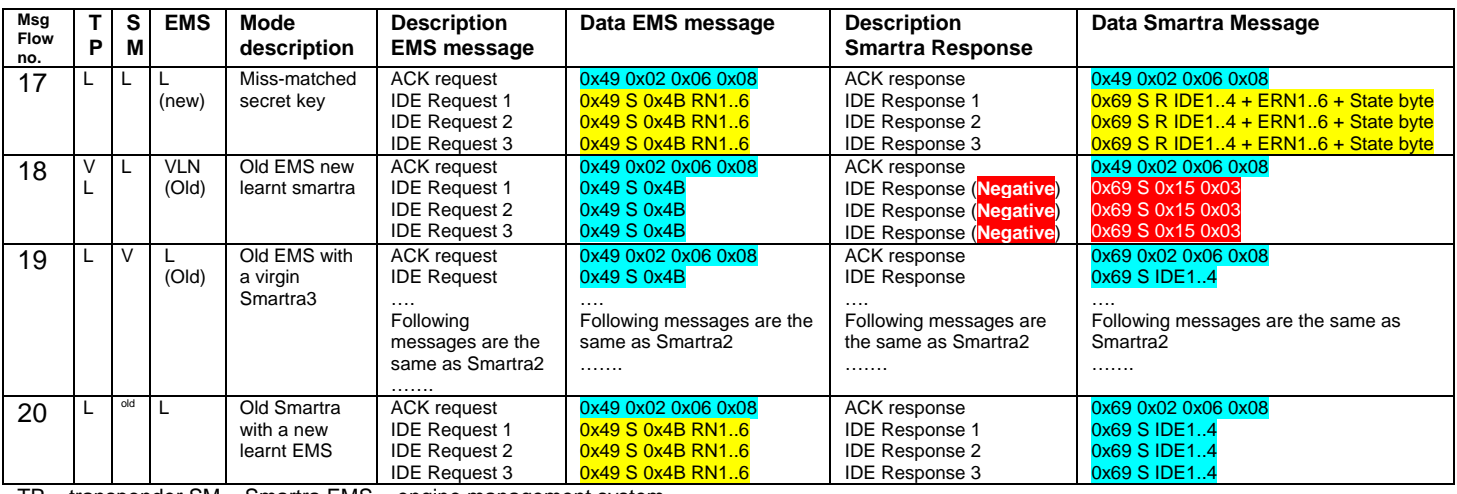

TP = transponder SM = Smartra EMS = engine management system.

V = virgin L = Learnt N = Neutral S = size R = return value D = data M = Missing (old) = Smartra2 compatible EMS unit Note : \*\* all messages have Check sum at end but this isn't shown to simplify matrix.

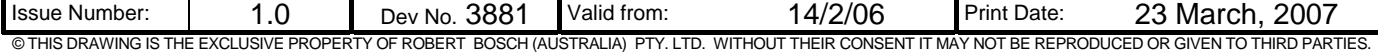

DEV04205.9/I-1

# **6. REPLACING OF SYSTEM COMPONENTS**

The possibility exists that we may need to replace a component in the Immobilizer system. The components that possibly can be replaced are:

- 1. EMS (when damaged).
- 2. Smartra (when damaged).
- 3. Keys [transponders] when Lost or damaged existing keys.
- 4. Antenna (interface to the transponder).

#### *6.1 Replacing the Engine Management System (EMS) ECU*

The consequences of replacing the Engine Management Systems (EMS) are :

- 1. The new EMS needs to be taught with the same 9 byte DPN as the previous EMS had.
- 2. The Keys need to be re-taught.

Replacing the EMS causes non Smartra changes as well. Transponder Keys have to be re-taught to the EMS. The EMS requests vehicle specific data from tester. The [virgin] EMS stores the vehicle specific data and the key teaching can be started. The key teaching is done by the Ignition on with key and additional tester command. The EMS stores the relevant data in the EEPROM and in the transponder. Then the EMS runs authentication for confirmation of teaching process. The successful programming is confirmed by message to tester.

#### **6.1.1 Equipment required to replace the EMS in immo system**

- EMS virgin state
- Existing Keys
- Diagnostic Tester
- Diagnostic PIN number from OEM secure database

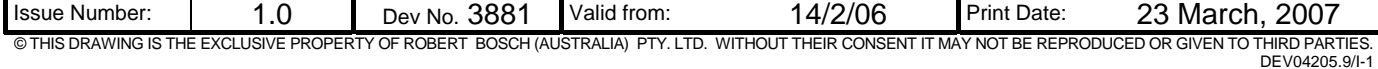

### **6.1.2 Process Flow Chart: Replacing Engine Management System EMS**

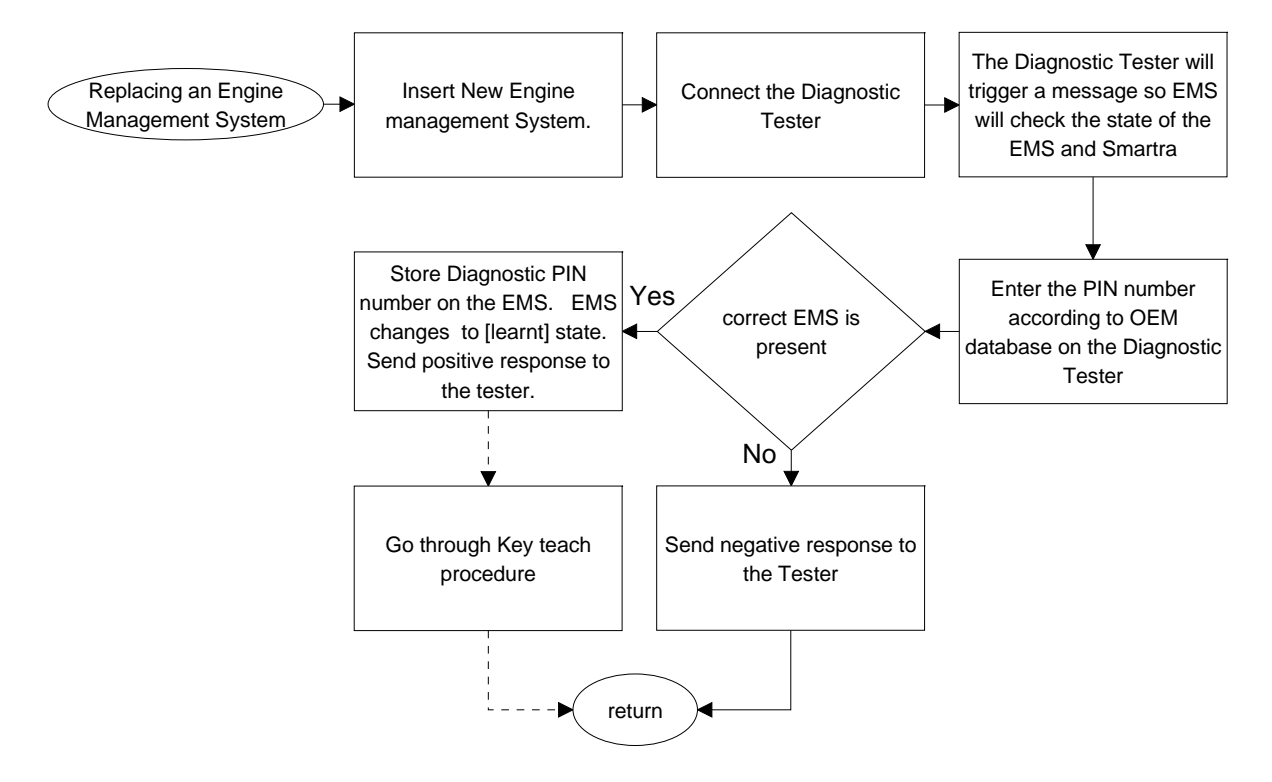

### *6.2 Replacing the Smartra ECU*

If the Smartra is replaced in the field due to failure then the diagnostic tester will be required.

#### **6.2.1 Equipment required to replace a Smartra unit in immo system**

- Smartra [virgin] state.
- Diagnostic Tester.
- Diagnostic PIN number from OEM secure database.

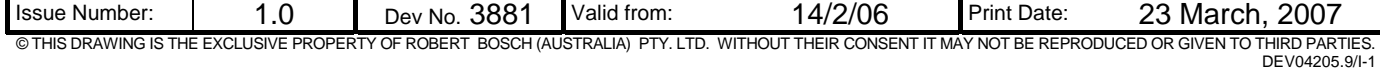

# **6.2.2 Process Flow Chart : Replacing Smartra**

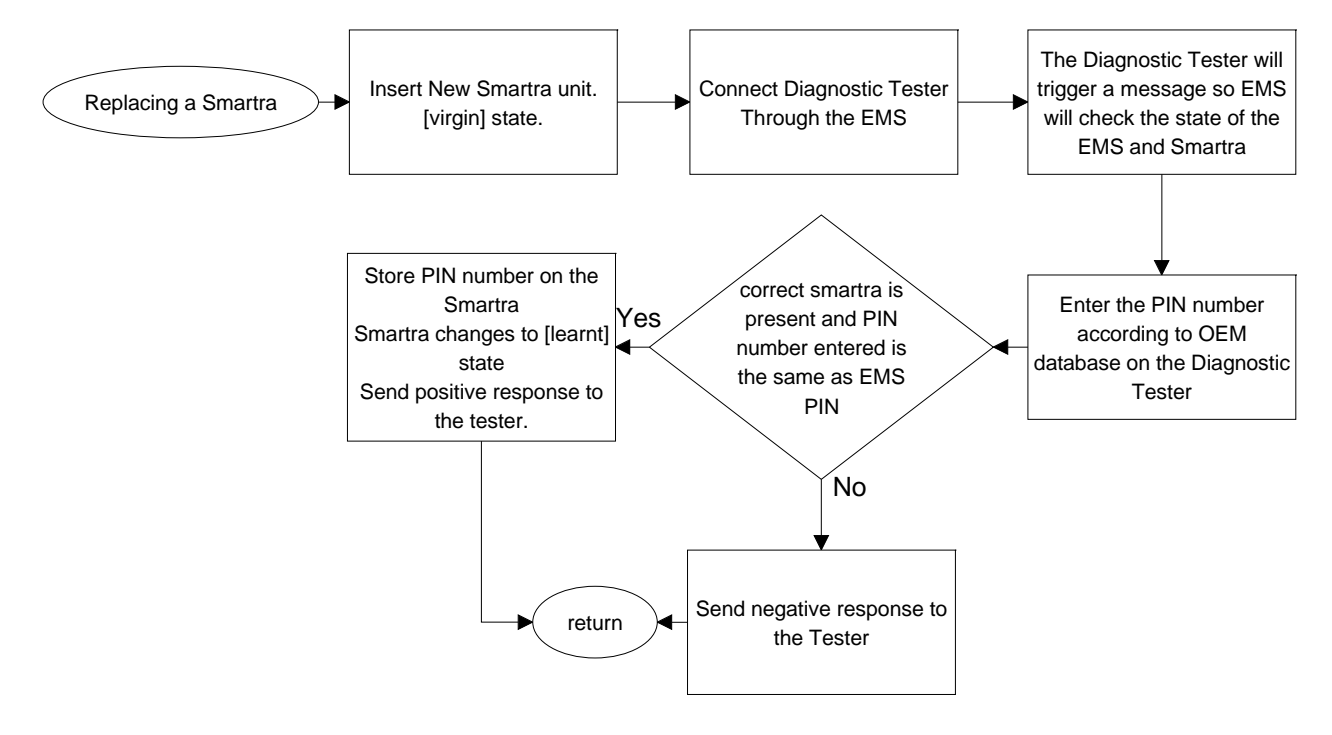

# *6.3 Replacing Keys (transponders)*

The proposed protocol hasn't changed the existing Key (transponder) teach functionality. The replacing of keys doesn't involve any different processing from the Smartra. The Smartra shall pass messages between the EMS and the transponder as it currently does.

### **6.3.1 Process Flow Chart : Replacing/Adding Keys**

**Adding new Keys (transponder)** - Process flow Chart showing changes required on Smartra after replacing a EMS

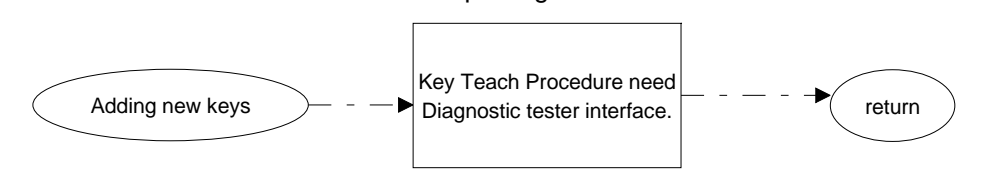

# *6.4 Replacing Antenna*

The proposed changes to the Smartra do not affect the antenna. That is, the lock barrel is passive and has no unique code to identify it. If the antenna is replaced with an equivalent part, the system will work as normal.

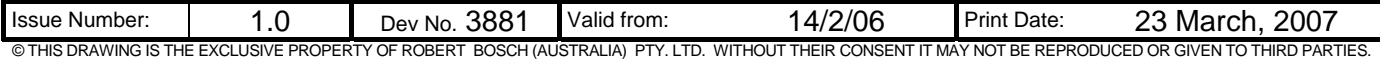

# **7. DIAGNOSTIC TESTER REQUIREMENTS**

### **7.1.1 Diagnostic Tester Introduction**

- The Smartra needs the Diagnostic interface to change state of Smartra to [neutral] state from the [learnt] state in the field.
- The Smartra needs to use the Diagnostic PIN Number (DPN) to generate the Secret Encryption Key (SEK).
- For Security reasons the Diagnostic PIN Number (DPN) is required to access the diagnostic function, PIN number protection is required for security reasons. Once the Diagnostic PIN Number (DPN) is taught to the [virgin] or [neutral] Smartra the Smartra enters [learnt] state. The OEM secure Diagnostic PIN Number (DPN) is taught to the Smartra:
	- o at the OEMs end of line tester after the car is assembled.
	- o in the field when a Smartra is replaced with a [virgin] Smartra.
- The Diagnostic PIN Number (DPN) will be:
	- a 9 byte number that will be Thatcham compliant selected by OEM.
	- o the OEM will be responsible to maintain a database for Diagnostic PIN numbers (DPN's) matching with VIN numbers.
	- o the diagnostic PIN number will be stored on both the EMS and the Smartra.

#### **7.1.2 The Diagnostics tester interface diagram:**

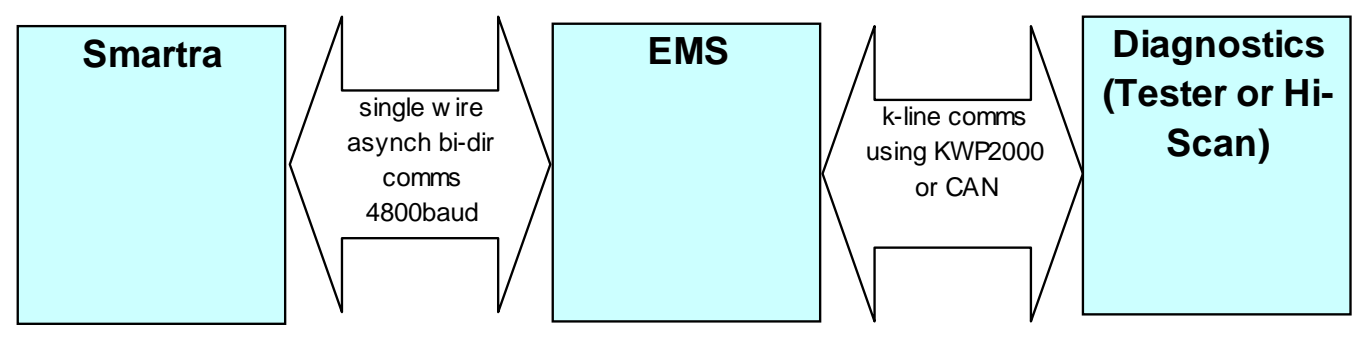

### **7.1.3 Programming Diagnostic PIN Number DPN (on the Smartra)**

The Smartra will learn the 9 byte Diagnostic PIN Number (DPN) at the OEMs end of line tester or in the field when a module is replaced.

The Diagnostic PIN Number (DPN) will inhibit placing the Smartra3 into [Neutral] state from [Learnt] state for security reasons.

A new Smartra ECU will be delivered with no Diagnostic PIN Number (DPN) programmed into EEPROM. In this "production mode" status, all diagnostic functions will be available without having to enter or program a pin code previously.

Once the Diagnostic PIN Number (DPN) is programmed to the ECU at the car assembly plants end of line tester, all diagnostics functions are possible until the end diagnostic command is transmitted from the tester to the control unit or the car assembly plants end of line tester is removed from the vehicle. This is to say, once the Diagnostic PIN Number (DPN) has been programmed, it does not have to be entered again to access secured diagnostic functions until the current diagnostic session is completed.

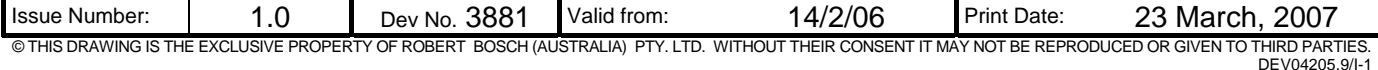

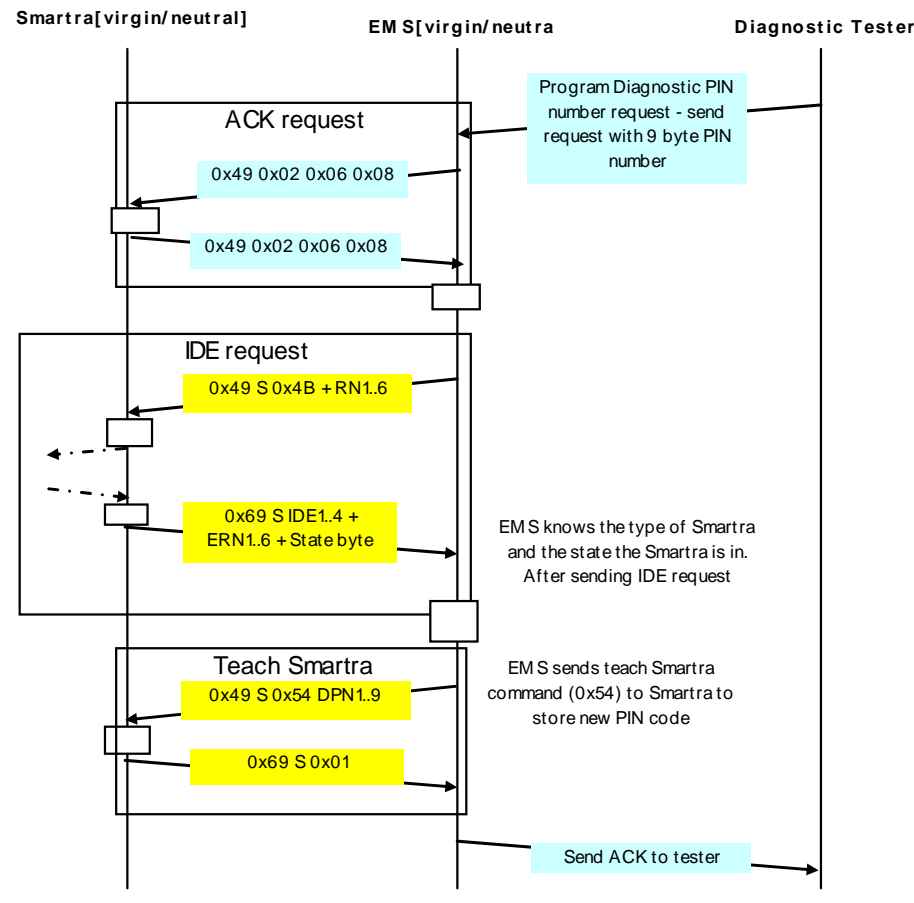

*7.1.3.1 Message Flow Diagram (Programming Diagnostic PIN – both Smartra and EMS)* 

*7.1.3.2 Message Flow Diagram (Programming Diagnostic PIN – EMS* 

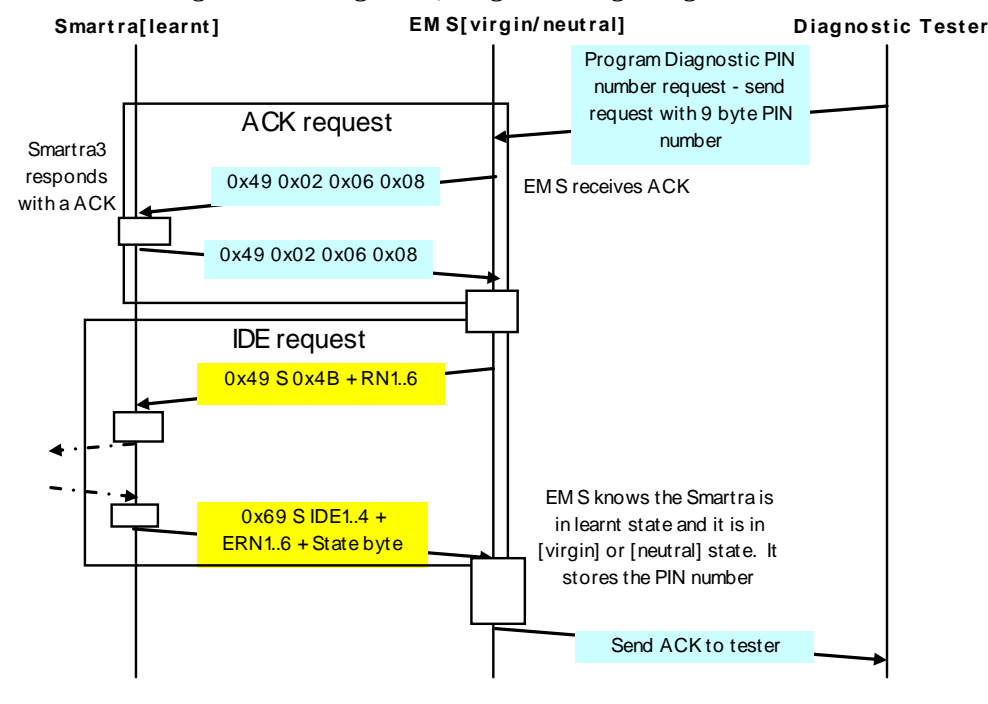

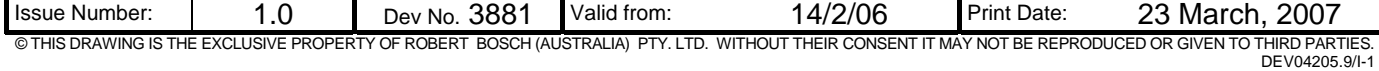

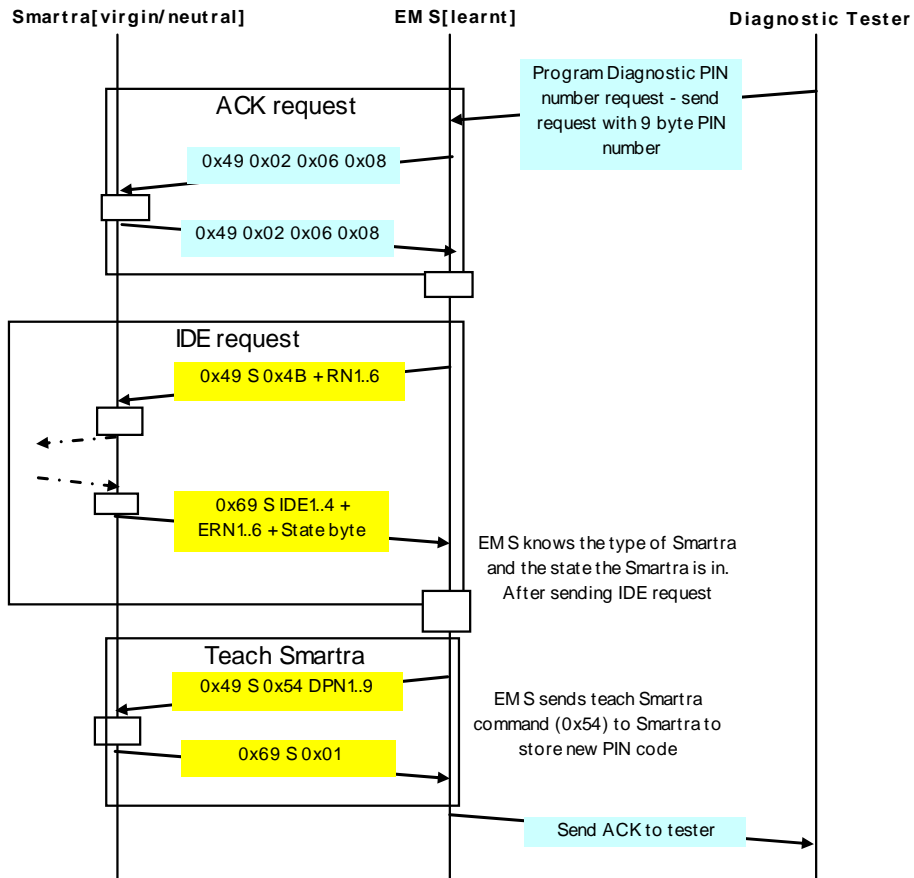

# *7.1.3.3 Message Flow Diagram (Programming Diagnostic PIN – Smartra)*

### **7.1.4 Aftermarket PIN number sequence:**

When a Smartra is installed at the:

- OEM Car manufacturer the unique Diagnostic PIN Number (DPN) shall be programmed by the function tester on the line. The OEM needs to maintain a database with the VIN and the Diagnostic PIN Number (DPN).
- Aftermarket dealer, the dealer must program the unique Diagnostic PIN Number (DPN) using the diagnostic tester. The Aftermarket dealer needs to confirm the Diagnostic PIN Number (DPN) from the OEM database.

### **7.1.5 Changing Diagnostic PIN Number (DPN) on Smartra**

To change the Diagnostic PIN Number (DPN):

- 1. the Smartra will need to be placed into [neutral] state.
- 2. then the diagnostic tester will need to teach the new diagnostic PIN number.

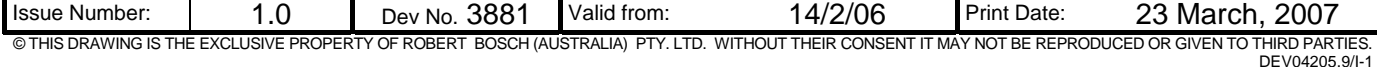

#### **7.1.6 Accessing diagnostic functions**

At the next diagnostic session, the pin code is required to be entered correctly to enable the ECU state change. If pin code is entered incorrectly 3 times, the Smartra will enter a time-out loop where it will not be possible to retry entering the DPN for 60 minutes ie. a NACK will be sent from Smartra stating that the Smartra is in locked state. After 60 minutes of IGN ON, the counters and error flags will be cleared and the DPN can be entered.

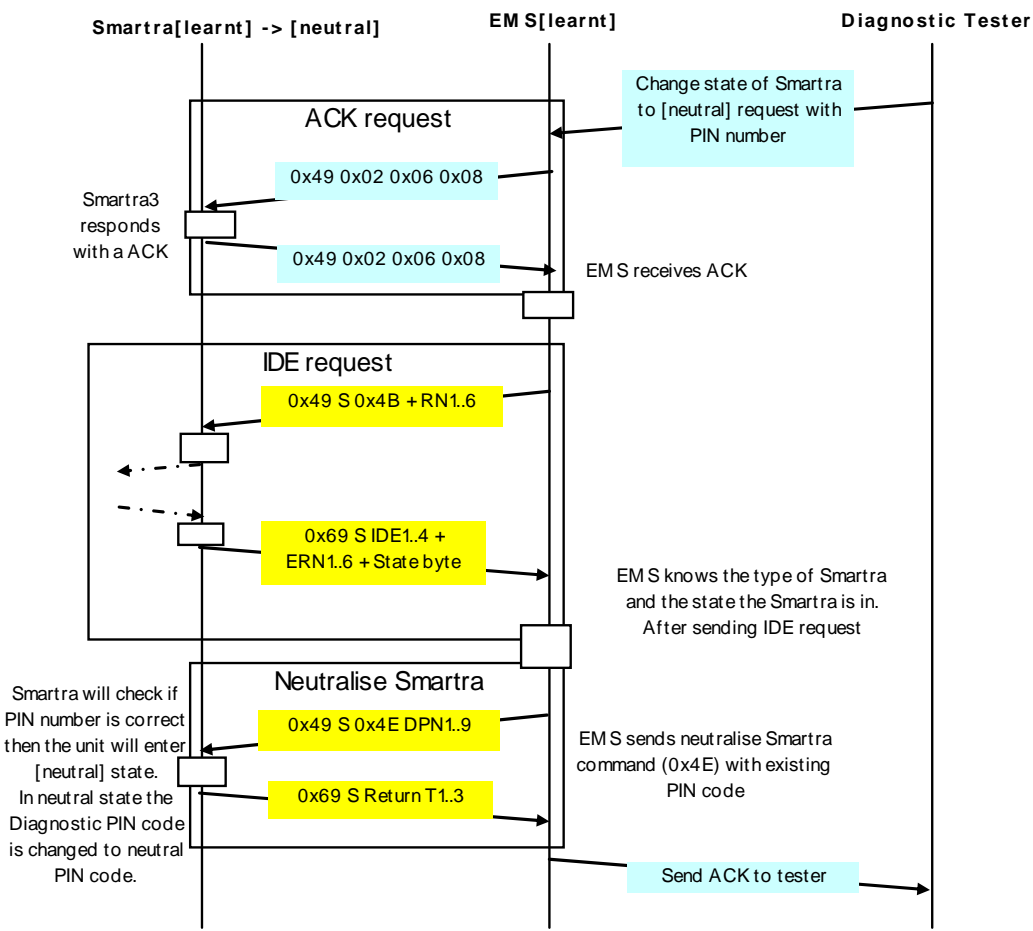

#### *7.1.6.1 Message Flow Diagram (Changing State – correct PIN)*

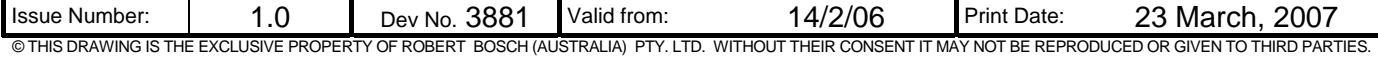

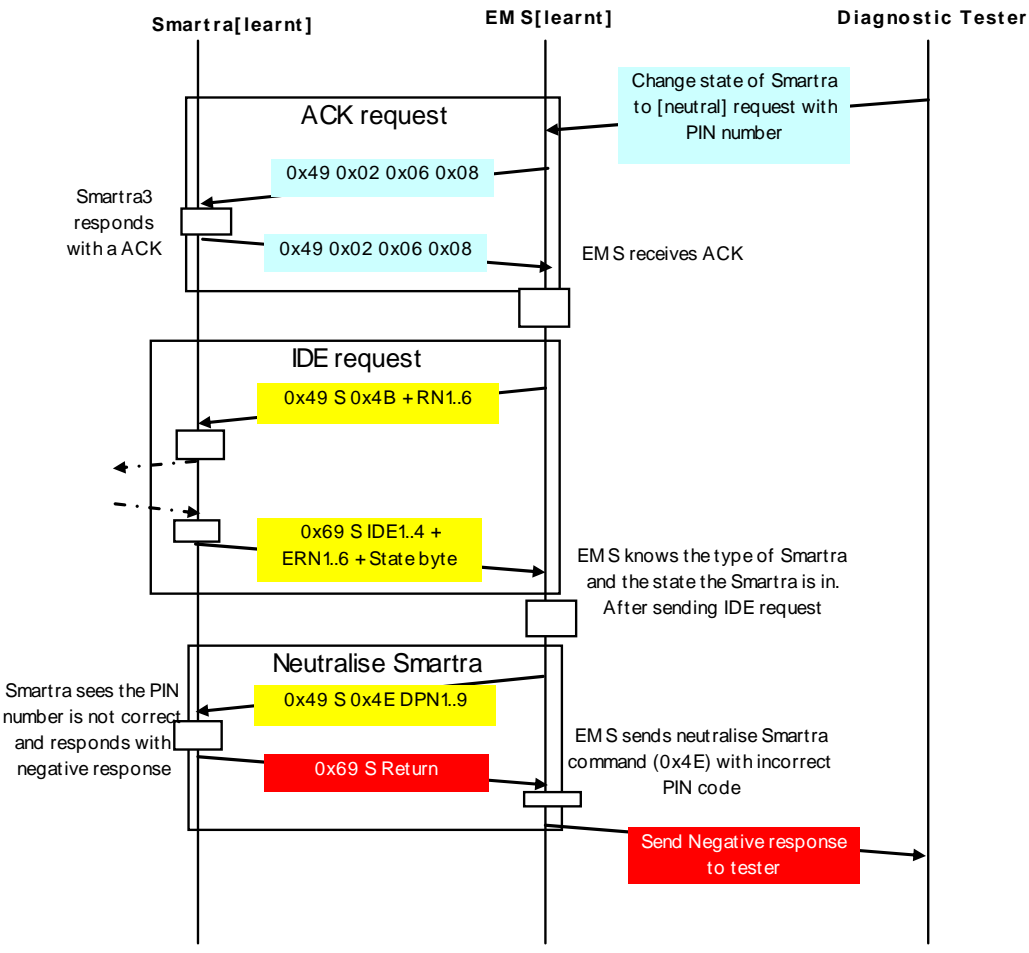

# *7.1.6.2 Message Flow Diagram (Changing Smartra State – in-correct PIN)*

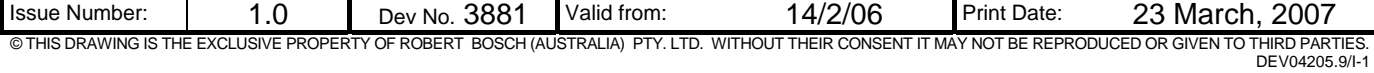